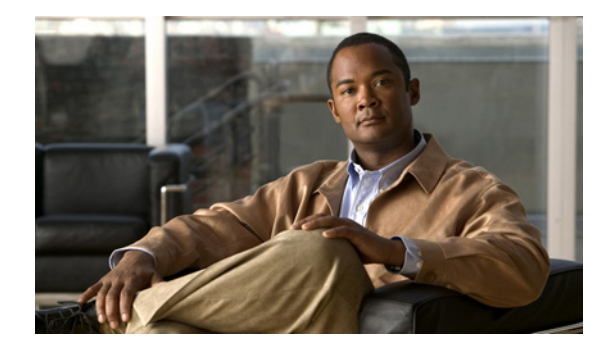

# Video over ATM Switched Virtual Circuits on the Cisco MC3810

This document describes Cisco IOS configuration for video over Asynchronous Transfer Mode (ATM) switched virtual circuits (SVCs), introduced with the plug-in video dialing module for the Cisco MC3810 multiservice access concentrator. It includes the following sections:

- [Feature Overview, page 1](#page-0-0)
- [Supported Platforms, page 7](#page-6-0)
- [Supported Standards, MIBs, and RFCs, page 7](#page-6-1)
- [Prerequisites, page 9](#page-8-0)
- [Configuration Tasks, page 9](#page-8-1)
- [Troubleshooting Video over ATM SVCs and PVCs, page 22](#page-21-0)
- [Monitoring and Maintaining Video over ATM SVCs and PVCs, page 28](#page-27-0)
- [Configuration Examples, page 29](#page-28-0)
- [Command Reference, page 32](#page-31-0)
- [Debug Command, page 54](#page-53-0)
- [Glossary, page 57](#page-56-0)

## <span id="page-0-0"></span>**Feature Overview**

Video over ATM SVCs expands the capabilities of the Cisco MC3810 multiservice access concentrator to provide cost-effective, dynamic, and flexible videoconferencing system support. Using a plug-in video dialing module (VDM) to provide an RS-366 dialing interface to an H.320 video

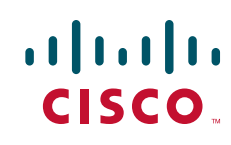

**Americas Headquarters: Cisco Systems, Inc., 170 West Tasman Drive, San Jose, CA 95134-1706 USA** codec, the Cisco MC3810 automatically accepts dial-out requests from the video system. The codec connects to one of the Cisco MC3810 serial ports and also to the Cisco MC3810 RS-366 dial-up port.

The current feature also improves PVC support by permitting PVC connections with automatic connection through a serial port. Each codec must place a call to the other videoconferencing system prior to the expiration of the video codec time-out period (set on the codec, usually one minute). Using a video dial map, each system reconciles the dialed number with a PVC that has already been configured, allowing fast connectivity.

 $\mathbf I$ 

Service providers, educational organizations, and enterprises can concentrate streams for video with packet data on a single high-speed ATM link without a separate ATM access multiplexer. Here are some features of the Cisco's ATM SVC implementation:

- Video traffic uses circuit emulation service (CES) encapsulation and ATM Adaptation Layer 1 (AAL1) so that multiple ATM SVCs can comprise a constant bit rate (CBR) virtual circuit to the destination.
- The implementation adheres to the required features of ATM Forum User-Network Interface (UNI) specification, version 4.0, simultaneously supporting permanent virtual circuits (PVCs) and SVCs.
- Video over ATM SVCs support codec speeds of 128, 384, 768, and 1,152 kilobits per second (Kbps).
- The Cisco MC3810, responding to the design of many leading H.320-based video systems, receives the called-party information from the RS-366 interface, then reconciles the dialed address with a standard 20-octet ATM network service access point (NSAP) address.

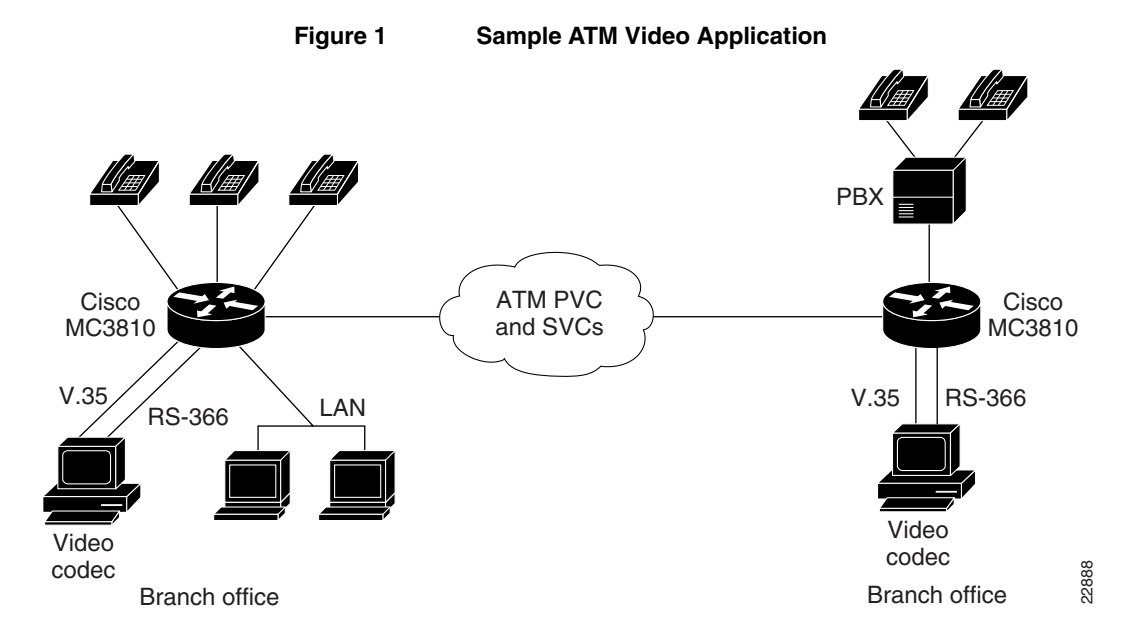

 $\mathbf I$ 

 shows how the physical interfaces interact with software, the codec, and video data to handle connectivity and video functionality. The VDM's Automatic Calling Equipment (ACE) provides the RS-366 interface to the video codec while one of the Cisco MC3810 serial interfaces connects to the video codec data terminal equipment (DTE) interface. The Video Call Manager (ViCM) software manages video calls that travel over a T1 or E1 facility through the Cisco MC3810 Multiflex Trunk (MFT) interface.

**Figure 2 Physical Interfaces and Their Functions**

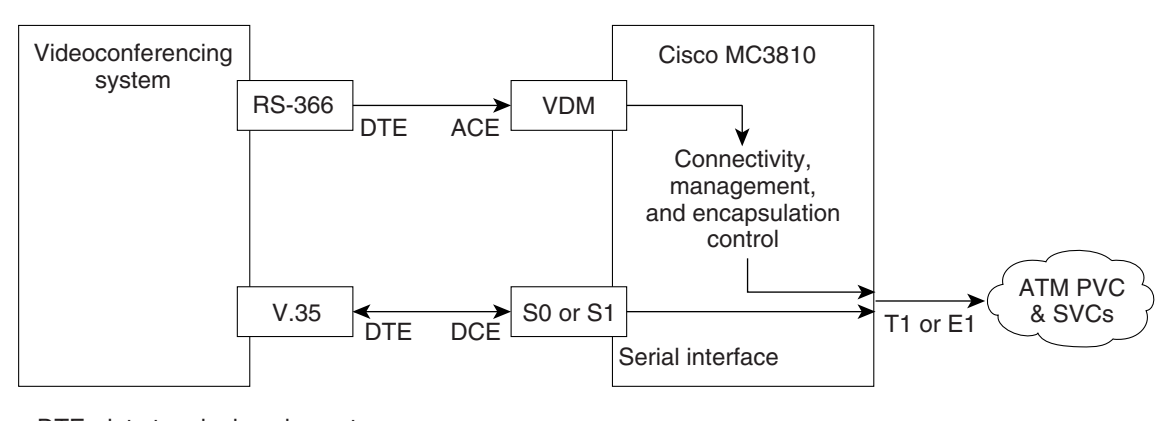

DTE=data terminal equipment DCE=data communications equipment ACE=automatic calling equipment VDM=video dialing module

22889

I

### **Benefits**

The primary benefit of this feature is its support of video SVCs, which provide an easy-to-use method of video communications:

- When SVCs are used, a video call begins with a codec dialing a remote system.
- Then, the local Cisco MC3810 maps the dialed number to a remote ATM SVC address by using the video dial-map.
- Next, an ATM SVC call is set up between the local and remote Cisco MC3810 multiservice access concentrators.
- Finally, the Cisco MC3810 multiservice access concentrators signal the video codecs to begin sending video data. Connection through a serial port is automatic.

SVCs offer the following benefits:

- Dynamic resource allocation is more efficient and flexible than in nailed-up PVC connections, which remain intact until they are removed.
- SVCs, in many cases, mean favorable service-provider pricing.
- SVCs are easier for video callers to use than PVCs.
- SVCs reduce the delays that occur in networks where PVCs require multiple hops.

• Interface requirements are determined by total bandwidth needs—rather than by the number of different remote connections.

The Cisco MC3810 multiservice access concentrator formerly supported nondial PVCs for ATM traffic with explicit connection through a serial port. With this release, the Cisco MC3810 supports dial PVCs, where each party dials the other in order to make a video connection.

### <span id="page-4-0"></span>**Restrictions**

The following restrictions apply to video over ATM using SVCs:

- Point-to-point connectivity for ATM SVC video does not support tandem switching and network (local) hunting.
- You can connect only one video codec to a Cisco MC3810.
- For video SVCs, the ATM service class is not configurable. It is automatically set to CBR, which is the standard service class for video.

The following features are not supported:

- Direct E.164 addressing
- Available Bit Rate (ABR) service
- Tandem networking
- Leaf-initiated joins (LIJs)
- ATM anycast, communication between one sender and the nearest of several receivers in a group
- Generic Identifier Transport (GIT), which uses an information element to carry identifiers between two users
- Switched Virtual Path service, which is the grouping of SVCs to define a path (usually within a single application) where the switch directs calls as appropriate
- Proxy signaling, where, for example, IP traffic is identified by class or precedence and an IP router rather than the source host signals an ATM layer

### **Related Features and Technologies**

The Cisco MC3810, in addition to supporting video and voice over ATM SVCs and PVCs, also supports data over ATM SVCs. *Wide-Area Networking Configuration Guide* and *Wide-Area Networking Command Reference* provide more information about the commands and configuration steps required for this capability.

### **Related Documents**

For information about Cisco IOS configuration for video applications, see the following Cisco IOS Release 12.0 documents:

• *Voice, Video, and Home Applications Configuration Guide*

• *Voice, Video, and Home Applications Command Reference*

 $\overline{\phantom{a}}$ 

 $\mathsf I$ 

For information about ATM IOS configuration, see the following Cisco IOS Release 12.0 documents:

- *Wide-Area Networking Configuration Guide*
- *Wide-Area Networking Command Reference*

For information about hardware installation as well as video and ATM IOS configuration uniquely for the Cisco MC3810, see the following Cisco documents:

- *Cisco MC3810 Multiservice Concentrator Hardware Installation*
- *Cisco MC3810 Multiservice Access Concentrator Software Configuration Guide*
- *Cisco MC3810 Multiservice Access Concentrator Software Command Reference*

## <span id="page-6-0"></span>**Supported Platforms**

This feature is supported on the Cisco MC3810 multiservice access concentrator.

## <span id="page-6-1"></span>**Supported Standards, MIBs, and RFCs**

No MIBs are supported by this feature.

No RFCs are supported by this feature.

### Other Standards

- ATM Forum document af-uni-0010.002, ATM User-Network Interface Specification V3.1 (1994), including support for the following types of information elements:
	- **—** Traffic Descriptor
	- **—** Broadband Bearer Capability
	- **—** ATM Addressing Information
- ATM Forum document af-sig-0061.000, ATM UNI Signaling Specification V4.0 (1996), with the exceptions noted in ["Restrictions" on](#page-4-0)  [page 5](#page-4-0)
- ITU recommendation Q.2931
- ITU-T X.213 and OSI Network Service Access Point (NSAP) addressing
- ATM Forum document af-ilmi-0065.000, Integrated Local Management Interface (1996)
- ATM Forum document af-saa-0032.000, Circuit Emulation
- ATM Forum document af-vtoa-0078.000, Circuit Emulation Service Interoperability Specification Version 2.0
- EIA RS-366-A signaling interface

I

• V.35 data interface

 $\mathbf{I}$ 

 $\mathsf I$ 

 $\blacksquare$ 

## <span id="page-8-0"></span>**Prerequisites**

This feature requires specific hardware and software:

- Cisco IOS Software Release 12.0(5)XK or 12.0(7)T or later releases
- A configured ATM network
- A Cisco MC3810 video dialing module (VDM) and a Multiflex Trunk (MFT) module for ATM network connectivity
- Two cables are required:
	- **—** A new Cisco serial V.35 DCE cable (product number 72-1721-01) that includes a Ringing Indicator (RI) conductor. This cable carries the video stream between the Cisco MC3810 and the video equipment. Videoconferencing equipment often uses the V.35 RI as the incoming call alerting signal. The Cisco standard serial V.35 cables do not include the RI conductor.
	- **—** A Cisco RS-366 ACE cable (product number 72-1722-01) to connect the VDM to the videoconferencing equipment RS-366 dial-up DTE port.

For additional information about installation and other hardware considerations, see *Cisco MC3810 Multiservice Concentrator Hardware Installation*.

## <span id="page-8-1"></span>**Configuration Tasks**

I

To configure video over ATM SVCs, perform the following tasks:

- Set up clock sources and T1/E1 controller settings.
- Configure serial interfaces.
- Set up the ATM interface, including signaling and management PVCs.
- Configure video and ATM dial peers.

These tasks do not represent all the configuration tasks required to set up your ATM network. For more information, see the *Cisco MC3810 Multiservice Access Concentrator Software Configuration Guide* and to the examples shown in the ["Configuration Examples" section on page 29](#page-28-0).

### <span id="page-9-0"></span>**Configuring Network Clocks and Controllers**

Because real-time video communications require a continuous and tightly meshed data stream to avoid loss of information, you must synchronize source and destination devices to a single master clock. In the example below, the clock source is derived from a device attached to T1 controller 0; then it is distributed to the devices attached to the local Cisco MC3810 serial ports and to T1 controller 1. Clock source decisions should be based on the network configuration, and a hierarchy of clock sources can be set up, so that backup clock sources are available. For details, see Chapter 4, "Configuring Synchronized Clocking," in *Cisco MC3810 Multiservice Access Concentrator Software Configuration Guide.*

This configuration task also includes the basic steps required for ATM support over T1/E1 controller 0.

1

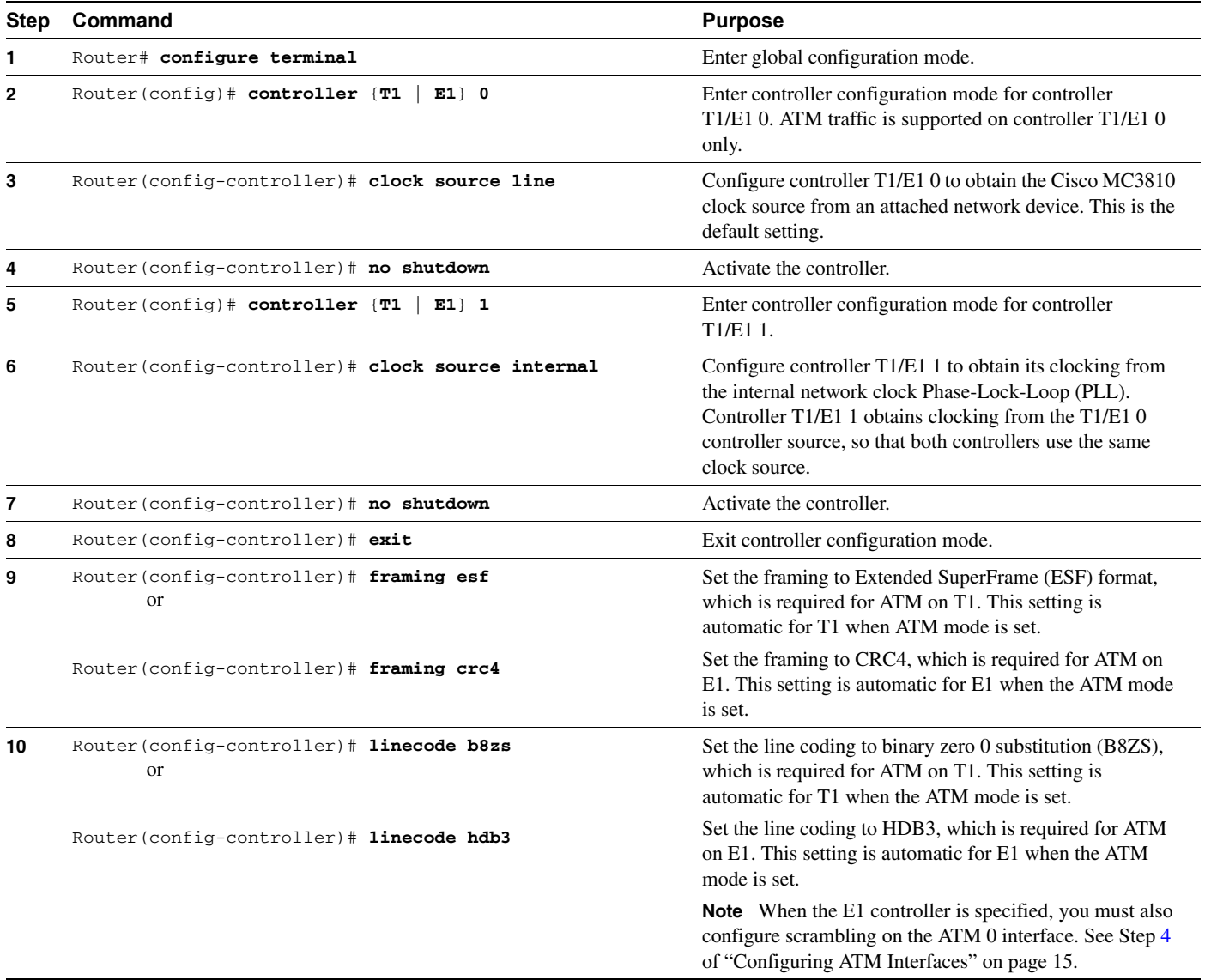

<span id="page-10-0"></span>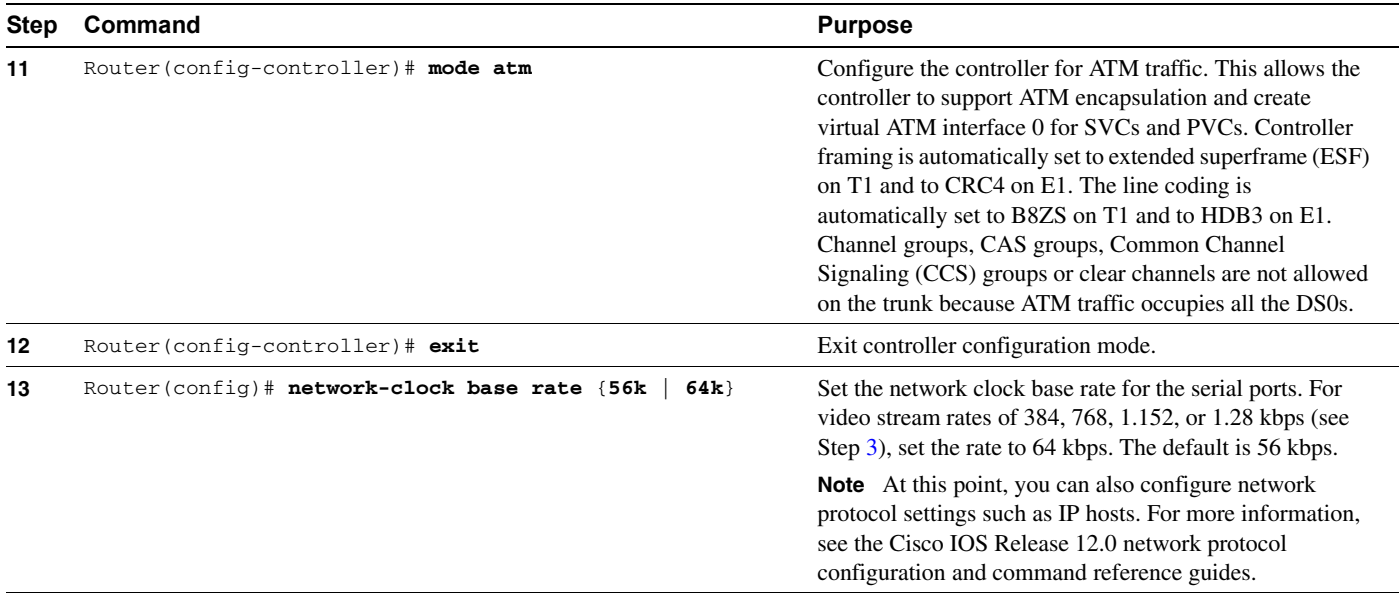

### **Verifying Network Clock and Controller Configuration**

To verify the configuration of network clock sources and controller settings, follow the steps below:

**Step 1** Enter the privileged EXEC command **show network-clocks** to see the status of clock source settings. In this example, the "inactive config" clock setting is the current configuration:

```
Router# show network-clocks
```
I

```
Priority 1 clock source(inactive config): T1 0
Priority 1 clock source(active config) : T1 0
Clock switch delay: 10
Clock restore delay: 10
T1 0 is clocking system bus for 9319 seconds.
Run Priority Queue: controller0
```
### **Step 2** Enter the privileged EXEC command **show controllers t1** or **show controllers e1** to see the status of T1 or E1 controllers, as in the following example:

```
router# show controller t1 1
T1 1 is up.
   Applique type is Channelized T1
   Cablelength is long gain36 0db
  No alarms detected.
   Slot 4 CSU Serial #07789650 Model TEB HWVersion 4.70 RX 
level = 0DB
  Framing is ESF, Line Code is B8ZS, Clock Source is Internal.
   Data in current interval (819 seconds elapsed):
      0 Line Code Violations, 0 Path Code Violations
      0 Slip Secs, 0 Fr Loss Secs, 0 Line Err Secs, 0 Degraded 
Mins
     0 Errored Secs, 0 Bursty Err Secs, 0 Severely Err Secs, 0 
Unavail Secs
   Data in Interval 1:
      0 Line Code Violations, 0 Path Code Violations
```

```
 0 Slip Secs, 0 Fr Loss Secs, 0 Line Err Secs, 0 Degraded 
Mins
      0 Errored Secs, 0 Bursty Err Secs, 0 Severely Err Secs, 0 
Unavail Secs
   Data in Interval 2:
      0 Line Code Violations, 0 Path Code Violations
      0 Slip Secs, 0 Fr Loss Secs, 0 Line Err Secs, 0 Degraded 
Mins
      0 Errored Secs, 0 Bursty Err Secs, 0 Severely Err Secs, 0 
Unavail Secs
 .
 .
 .
   Data in Interval 96:
      0 Line Code Violations, 0 Path Code Violations
      0 Slip Secs, 0 Fr Loss Secs, 0 Line Err Secs, 0 Degraded 
Mins
      0 Errored Secs, 0 Bursty Err Secs, 0 Severely Err Secs, 0 
Unavail Secs
   Total Data (last 24 hours)
      0 Line Code Violations, 0 Path Code Violations,
      0 Slip Secs, 0 Fr Loss Secs, 0 Line Err Secs, 0 Degraded 
Mins,
      0 Errored Secs, 0 Bursty Err Secs, 0 Severely Err Secs, 0 
Unavail Secs
!
Router# show controllers E1 1
E1 1 is up.
   Applique type is Channelized E1 - balanced
   No alarms detected.
   Slot 4 Serial #06868949 Model TEB HWVersion 3.80
  Framing is CRC4, Line Code is HDB3, Clock Source is 
Internal.
   Data in current interval (292 seconds elapsed):
      0 Line Code Violations, 0 Path Code Violations
      0 Slip Secs, 0 Fr Loss Secs, 0 Line Err Secs, 0 Degraded 
Mins
     0 Errored Secs, 0 Bursty Err Secs, 0 Severely Err Secs, 0 
Unavail Secs
 .
 .
 .
   Total Data (last 66 15 minute intervals):
      9 Line Code Violations, 0 Path Code Violations,
      1 Slip Secs, 0 Fr Loss Secs, 4 Line Err Secs, 0 Degraded 
Mins,
      5 Errored Secs, 0 Bursty Err Secs, 0 Severely Err Secs, 0 
Unavail Secs
```
### **Configuring Serial Interfaces**

This configuration task includes the basic steps required for setting up a serial port for the video codec.

I

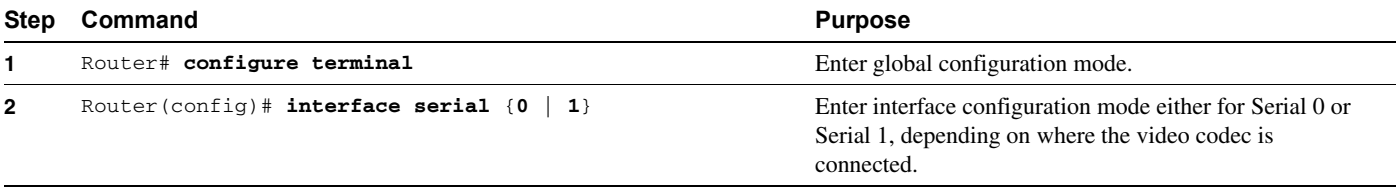

<span id="page-12-0"></span>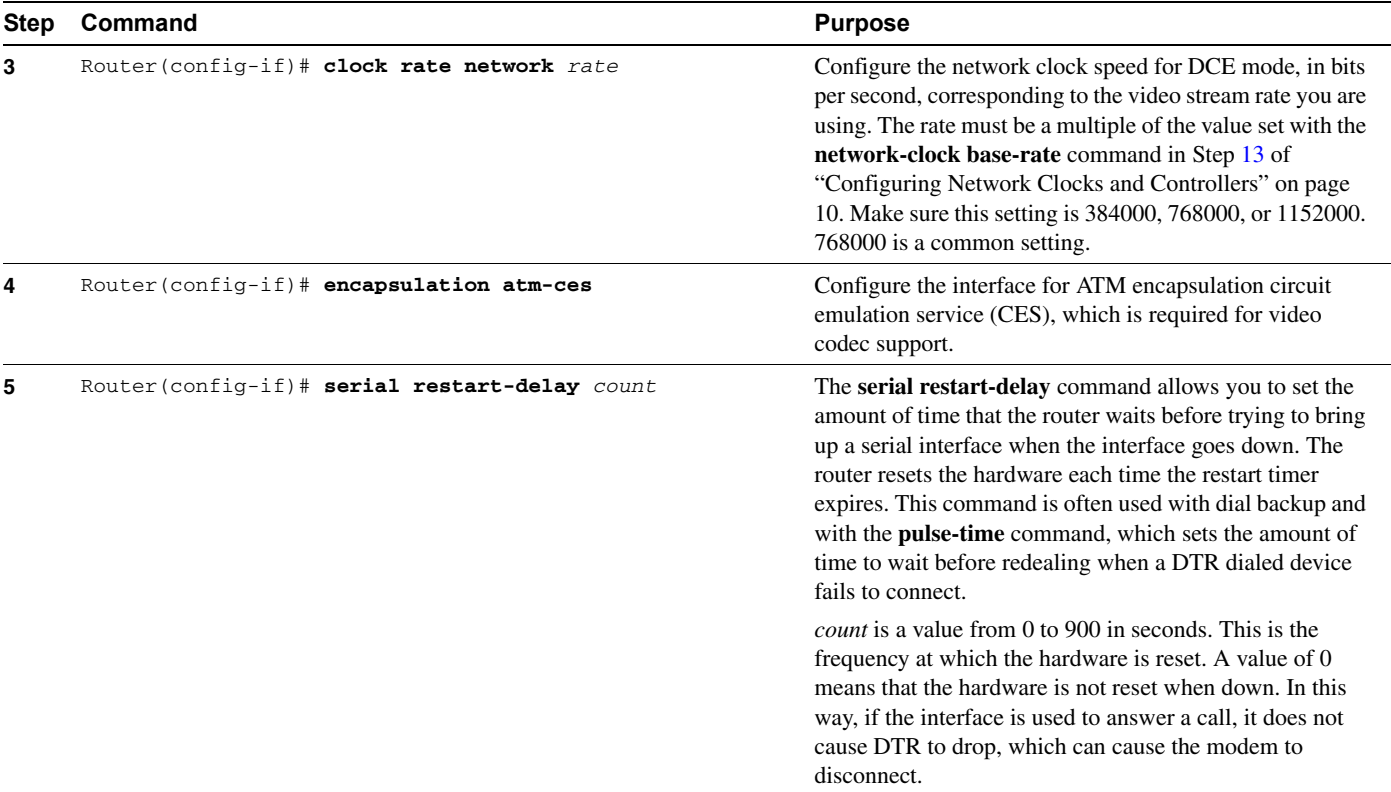

### **Verifying Serial Interface Configuration**

I

Enter the privileged EXEC command **show interfaces serial** command to see the status of all serial interfaces or of a specific serial interface, as shown in the example below. You can use this command to check the encapsulation, scrambling, and serial restart delay settings:

```
Router# show interface serial0
Serial0 is down, line protocol is down
   Hardware is PQUICC Serial Trans
   MTU 1500 bytes, BW 1544 Kbit, DLY 20000 usec,
      reliability 255/255, txload 65/255, rxload 1/255
   Encapsulation CES-ATM, loopback not set
   Keepalive not set
   Scramble enabled
   Restart-Delay is 0 secs
   Last input never, output never, output hang never
   Last clearing of "show interface" counters 5d13h
   Queueing strategy: fifo
   Output queue 0/100, 101 drops; input queue 0/75, 0 drops
   5 minute input rate 0 bits/sec, 0 packets/sec
   5 minute output rate 0 bits/sec, 0 packets/sec
      13452224 packets input, 1526136219 bytes, 0 no buffer
      Received 0 broadcasts, 0 runts, 0 giants, 0 throttles
      0 input errors, 0 CRC, 0 frame, 0 overrun, 0 ignored, 0 abort
      215189699 packets output, 1654453088 bytes, 0 underruns
      0 output errors, 0 collisions, 1 interface resets
      0 output buffer failures, 0 output buffers swapped out
      0 carrier transitions
   Cable attached: V.35 (DCE)
   Hardware config: V.35; DCE; PLL nx64K;
```
 $DSR = UP \t DTR = DOWN \t RTS = DOWN \t CTS = DOWN \t DCD = DOWN$ 

 $\overline{\phantom{a}}$ 

ן

 $\blacksquare$ 

## <span id="page-14-0"></span>**Configuring ATM Interfaces**

 $\overline{\phantom{a}}$ 

In this section, the ATM interface is set up, including PVCs to carry signaling for SVCs. The video NSAP addressing commands specify session target information for SVC video communications.

In addition, the following steps include procedures for configuring a dial PVC for videoconferencing.

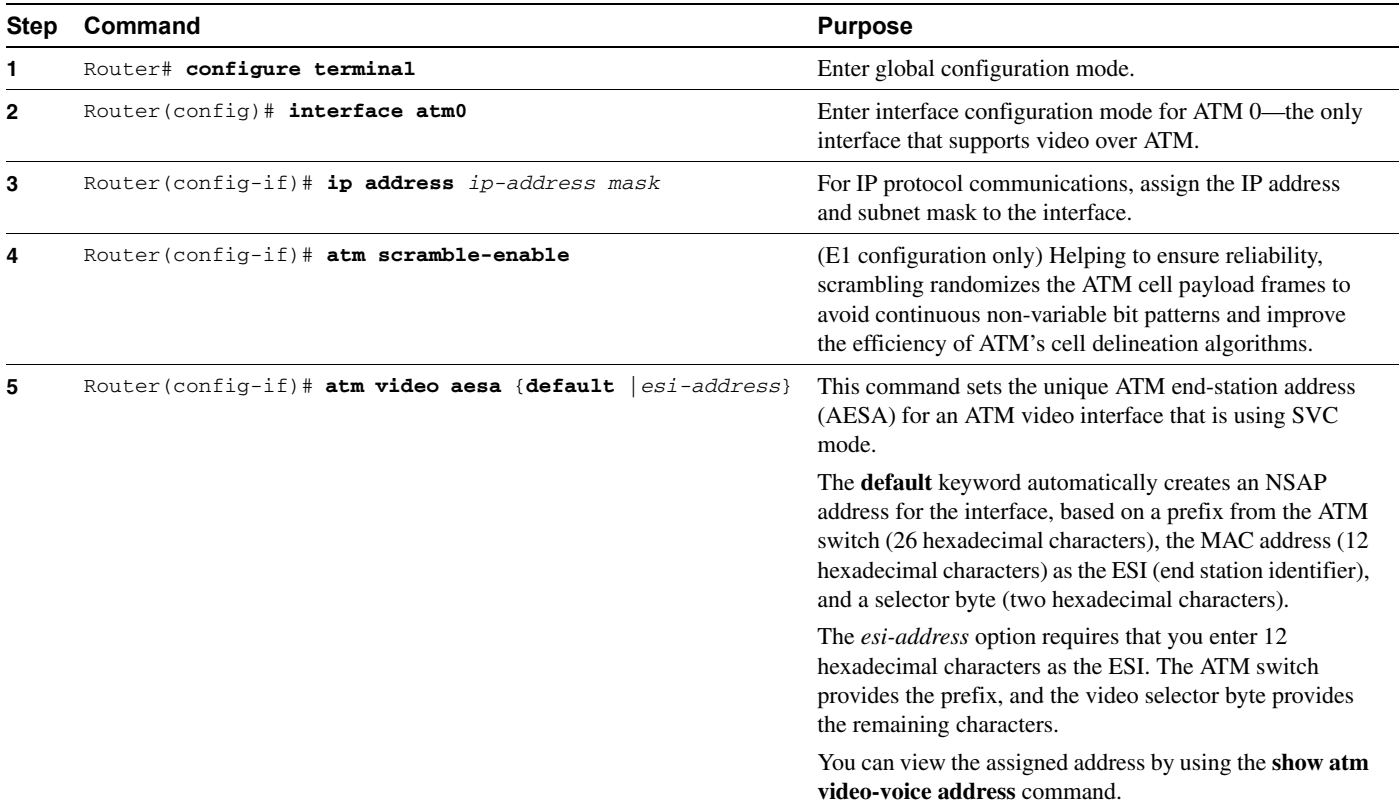

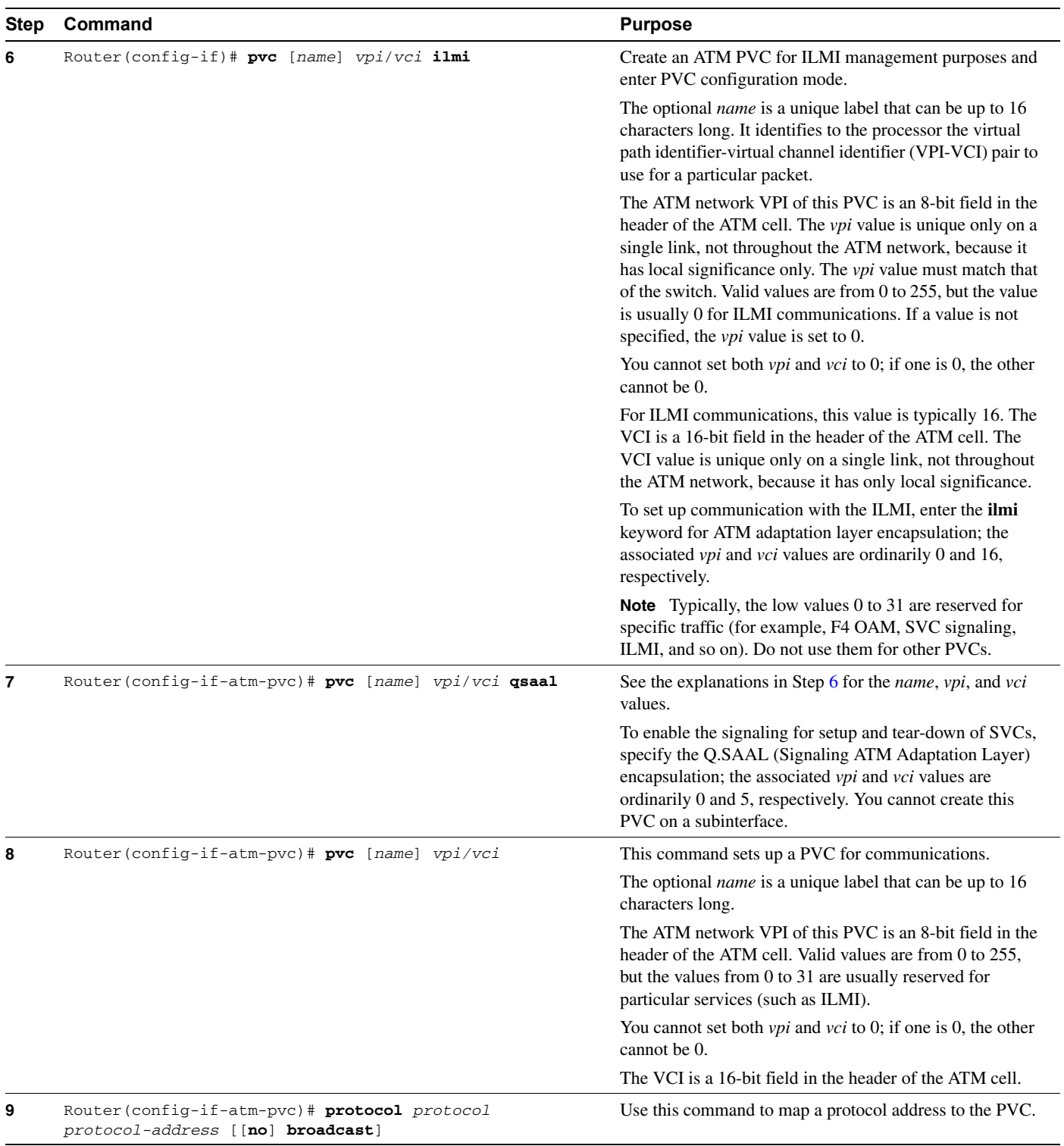

 $\overline{\mathbf{I}}$ 

 $\mathsf I$ 

 $\overline{\phantom{a}}$ 

 $\blacksquare$ 

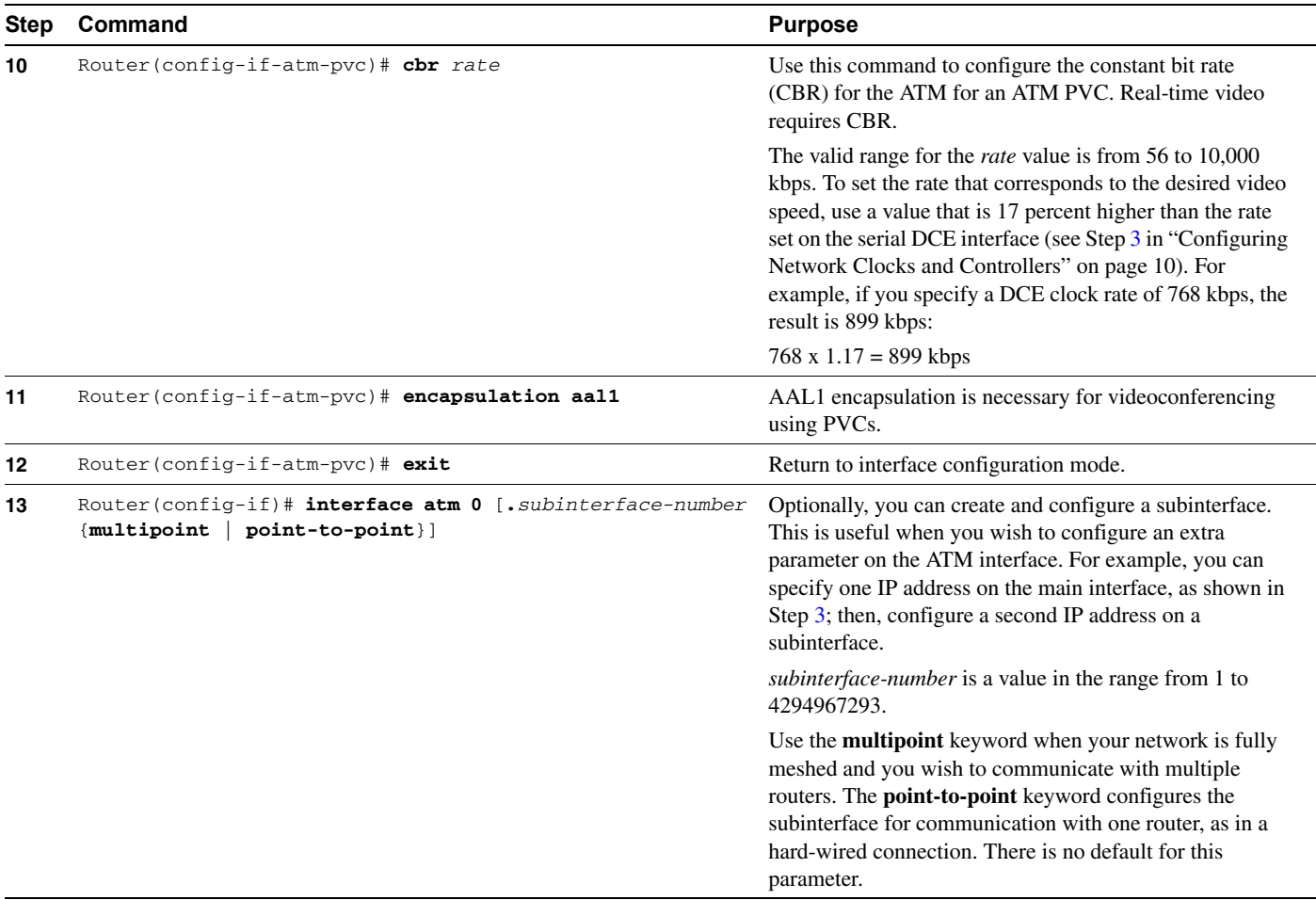

### **Verifying ATM Interface Configuration**

 $\mathbf I$ 

To verify ATM interface configuration, follow the steps below:

**Step 1** Enter the **show atm pvc** command with the VPI/VCI specified to see the PVCs that are set up for ILMI management and Q.SAAL signaling, as in the following examples:

```
Router# show atm pvc 0/5
ATM0: VCD: 2, VPI: 0, VCI: 5, Connection Name: SAAL
UBR, PeakRate: 56
AAL5-SAAL, etype:0x4, Flags: 0x26, VCmode: 0x0
OAM frequency: 0 second(s), OAM retry frequency: 1 second(s),
OAM retry frequency: 1 second(s)
OAM up retry count: 3, OAM down retry count: 5
OAM Loopback status: OAM Disabled
OAM VC state: Not Managed
ILMI VC state: Not Managed
InARP DISABLED
InPkts: 2044, OutPkts: 2064, InBytes: 20412, OutBytes: 20580
InPRoc: 2044, OutPRoc: 2064, Broadcasts: 0
InFast: 0, OutFast: 0, InAS: 0, OutAS: 0
OAM cells received: 0
F5 InEndloop: 0, F5 InSegloop: 0, F5 InAIS: 0, F5 InRDI: 0
F4 InEndloop: 0, F4 InSegloop: 0, F4 InAIS: 0, F4 InRDI: 0
```

```
OAM cells sent: 0
         F5 OutEndloop: 0, F5 OutSegloop: 0, F5 OutRDI: 0
         F4 OutEndloop: 0, F4 OutSegloop: 0, F4 OutRDI: 0
         OAM cell drops: 0
         Compress: Disabled
         Status: INACTIVE, State: NOT_IN_SERVICE
         !
         Router# show atm pvc 0/16
         ATM0: VCD: 1, VPI: 0, VCI: 16, Connection Name: ILMI
         UBR, PeakRate: 56
         AAL5-ILMI, etype:0x0, Flags: 0x27, VCmode: 0x0
         OAM frequency: 0 second(s), OAM retry frequency: 1 second(s),
         OAM retry frequency: 1 second(s)
         OAM up retry count: 3, OAM down retry count: 5
         OAM Loopback status: OAM Disabled
         OAM VC state: Not Managed
         ILMI VC state: Not Managed
         InARP DISABLED
         InPkts: 398, OutPkts: 421, InBytes: 30493, OutBytes: 27227
         InPRoc: 398, OutPRoc: 421, Broadcasts: 0
         InFast: 0, OutFast: 0, InAS: 0, OutAS: 0
         OAM cells received: 0
         F5 InEndloop: 0, F5 InSegloop: 0, F5 InAIS: 0, F5 InRDI: 0
         F4 InEndloop: 0, F4 InSegloop: 0, F4 InAIS: 0, F4 InRDI: 0
         OAM cells sent: 0
         F5 OutEndloop: 0, F5 OutSegloop: 0, F5 OutRDI: 0
         F4 OutEndloop: 0, F4 OutSegloop: 0, F4 OutRDI: 0
         OAM cell drops: 0
         Compress: Disabled
         Status: INACTIVE, State: NOT_IN_SERVICE
Step 2 Enter the privileged EXEC show interface atm 0 command to see 
         information about the ATM interface, as in the following example:
         Router# show interface atm 0
         ATM0 is up, line protocol is up
            Hardware is PQUICC Atom1
            Internet address is 9.1.1.6/8
            MTU 1500 bytes, sub MTU 1500, BW 1536 Kbit, DLY 20000 usec,
               reliability 255/255, txload 22/255, rxload 11/255
            NSAP address: 47.0091810000000002F26D4901.000011116666.06
            Encapsulation ATM
            292553397 packets input, -386762809 bytes
            164906758 packets output, 1937663833 bytes
            0 OAM cells input, 0 OAM cells output, loopback not set
```

```
 Keepalive not supported
 Encapsulation(s):, PVC mode
```
1024 maximum active VCs, 28 current VCCs

VC idle disconnect time: 300 seconds

 **Signalling vc = 1, vpi = 0, vci = 5** UNI Version = 4.0, Link Side = user

Last input 00:00:00, output 2d05h, output hang never

Last clearing of "show interface" counters never

 Input queue: -1902/75/0 (size/max/drops); Total output drops: 205

Queueing strategy: weighted fair

 Output queue: 0/1000/64/0 (size/max total/threshold/drops) Conversations 0/0/256 (active/max active/max total) Reserved Conversations 0/0 (allocated/max allocated)

- 5 minute input rate 67000 bits/sec, 273 packets/sec
- 5 minute output rate 136000 bits/sec, 548 packets/sec 76766014 packets input, 936995443 bytes, 0 no buffer Received 0 broadcasts, 0 runts, 0 giants, 0 throttles

 0 input errors, 0 CRC, 0 frame, 0 overrun, 0 ignored, 0 abort 367264676 packets output, 3261882795 bytes, 0 underruns 0 output errors, 0 collisions, 2 interface resets

0 output buffer failures, 0 output buffers swapped out

**Step 3** Enter the privileged EXEC **show atm vc** command to see how SVCs and PVCs are set up, as in the following example:

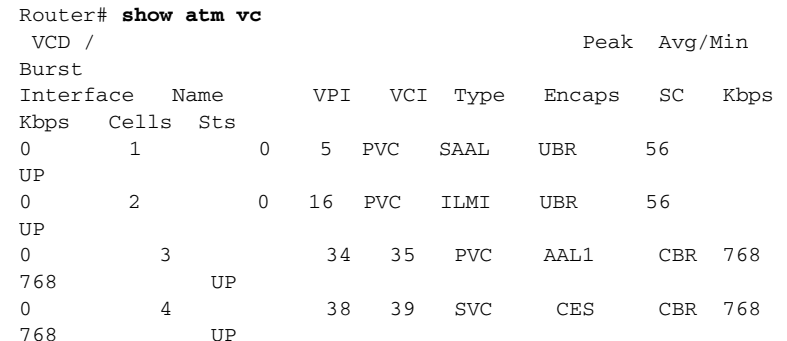

**Step 4** Enter the privileged EXEC **show atm video-voice address** command to see information about the ATM interface address, which is particularly helpful because the address is assigned automatically through the **atm voice aesa** command. The following example also confirms that the ILMI status is confirmed—the ILMI PVC is set up to allow SVC management:

```
Router# show atm video-voice address
nsap address type
ilmi status
47.0091810000000002F26D4901.00107B4832E1.FE VOICE_AAL5 
Confirmed
47.0091810000000002F26D4901.00107B4832E1.C8 VIDEO_AAL1 
Confirmed
```
### **Configuring Video Dial Peers**

 $\mathbf I$ 

In this section, the video dial peers are set up to support the local codec and the remote video system.

<span id="page-18-0"></span>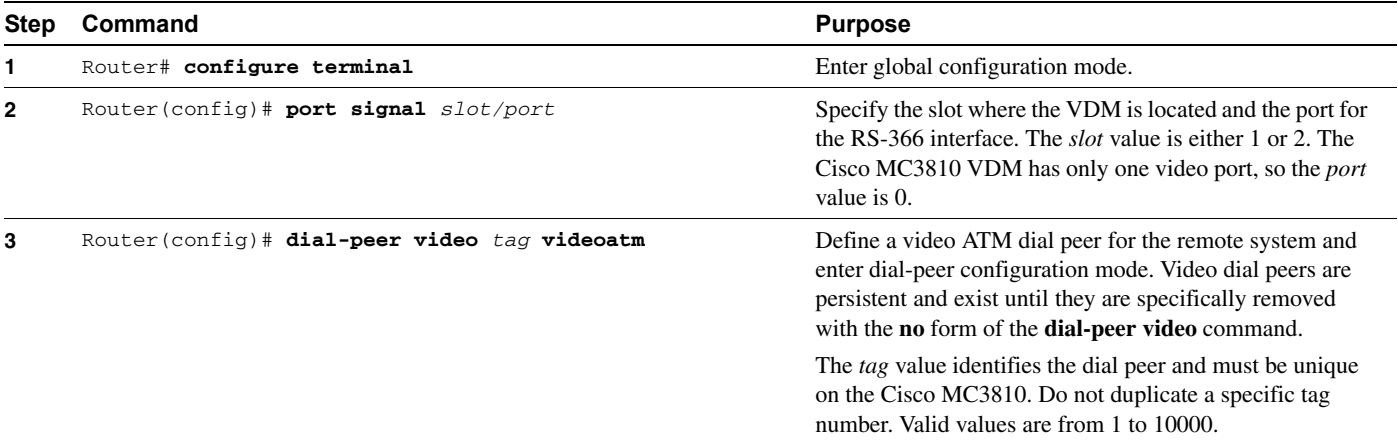

<span id="page-19-0"></span>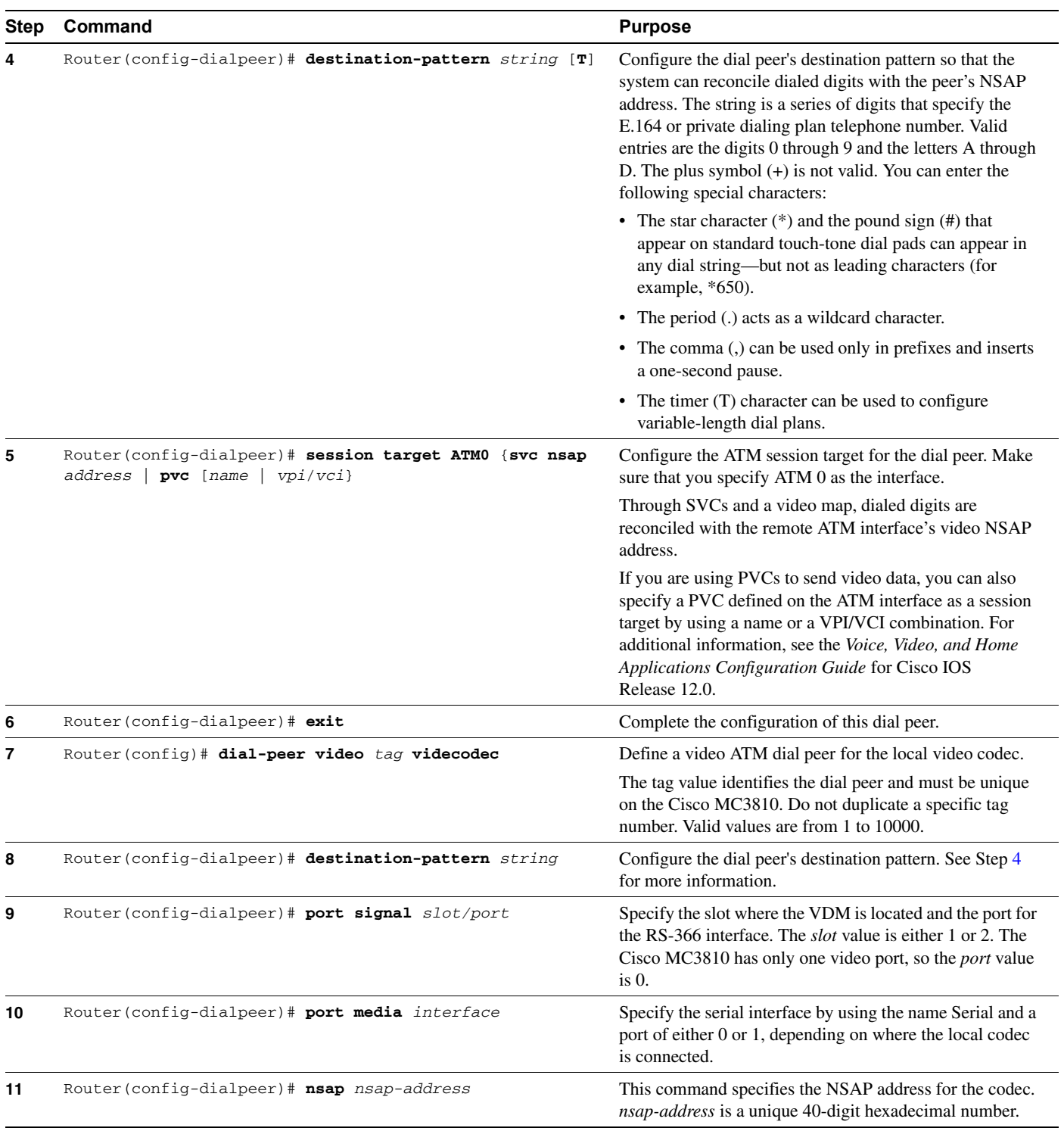

 $\overline{\phantom{a}}$ 

ן

<span id="page-19-1"></span> $\overline{\phantom{a}}$ 

 $\blacksquare$ 

### **Verifying Video Dial-Peer Configuration**

 $\Gamma$ 

To verify the dial-peer configuration, enter the privileged EXEC **show dial-peer video** command. In the following example, note that the third dial peer uses a PVC specified with a VPI/VCI value while the second uses an SVC. The first dial peer is for the local codec.

```
Router# show dial-peer video
Video Dial-Peer 1
       type = videocodec, destination-pattern = 111
       port signal = 1/0, port media = Serial1
      nsap = 47.0091810000000050E201B101.00107B09C6F2.C8
Video Dial-Peer 2
       type = videoatm, destination-pattern = 222
       session-target = ATM0 svc nsap 
47.0091810000000050E201B101.00E01E92ADC2.C8
Video Dial-Peer 3
       type = videoatm, destination-pattern = 333
       session-target = ATM0 pvc 70/70
```
## <span id="page-21-0"></span>**Troubleshooting Video over ATM SVCs and PVCs**

When problems occur with video over PVCs or SVCs, follow the steps below to look first for common problems before progressing to more complex possible issues.

**Note** If you are using dial PVCs (rather than SVCs) for video communications, ensure that both parties dial one another within the timeout period that is set on the codec. This is usually one minute.

- **Step 1** Check the LEDs on the RS-366 interface. If the green LED is not lit, there may be a hardware problem or the correct image may not be loaded. For more information, see *Cisco MC3810 Multiservice Concentrator Hardware Installation*.
- **Step 2** Make sure that the ATM interface, serial ports, and controllers are set to **no shutdown**.
- **Step 3** Check the serial interface configuration.
	- (a) If you are using dial PVCs for video, do not include the **ces connect** serial interface command because this command does not provide mapping to the ATM interface for PVCs (or SVCs) for the dial video feature. Instead, create dial PVCs under ATM interface configuration, as shown in ["Configuring ATM Interfaces" on page 15.](#page-14-0) If **ces connect** has been configured, it appears in **show running-config** command output under serial interface 0 or 1.
	- (b) Enter the privileged EXEC **show interfaces serial**  command. Ensure that the serial interface communications circuitry is operational, as shown in the last line of the **show interfaces serial** command output:

 $DSR = UP$   $DTR = UP$   $RTS = UP$   $CTS = UP$   $DCD = UP$ 

**Step 4** (For SVCs only) On both Cisco MC3810 multiservice access concentrators, make sure that ILMI and Q.SAAL PVCs are set up in order to allow SVC communications. The privileged EXEC **show atm pvc** command displays information about configured PVCs, including the ILMI and Q.SAAL PVCs.

```
Router# show atm pvc
VCD / Peak Avg/Min
Burst
Interface Name VPI VCI Type Encaps SC Kbps 
Kbps Cells Sts
0 1 0 5 PVC SAAL UBR 56
UP
0 2 0 16 PVC ILMI UBR 56
UP
```
Ι

**Step 5** (For dial PVCs only) On both Cisco MC3810 multiservice access concentrators, make sure that PVCs are set up to allow dial PVC connections and that CBR is the configured service class (SC). In addition, the bit rate must correspond to the rate set on the serial interface. The privileged EXEC **show atm pvc** command displays information about configured PVCs.

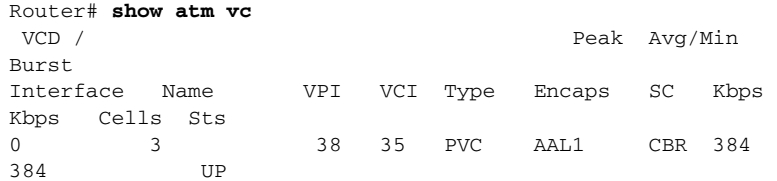

**Step 6** (For SVCs only) Ensure that NSAP addresses are set up and confirmed as operational under the ATM interfaces of the Cisco MC3810 multiservice access concentrators on both sides of the communication. Enter the privileged EXEC **show atm video-voice address** or **show atm ilmi-status** command, as shown in the following example. **show atm ilmi-status** provides more details about the ILMI PVC than does the **show atm video-voice address** command.

> router# **show atm video-voice address** nsap address type ilmi status 47.0091810000000002F26D4901.00107B4832E1.FE VOICE\_AAL5 Confirmed 47.0091810000000002F26D4901.00107B4832E1.C8 VIDEO\_AAL1 Confirmed

router# **show atm ilmi-status**

Interface : ATM0 Interface Type : Private UNI (User-side) **ILMI VCC : (0, 16) ILMI Keepalive** : Enabled (5 Sec 4 Retries) ILMI State: **UpAndNormal** Peer IP Addr: 10.1.1.11 Peer IF Name: ATM1/0/0 Peer MaxVPIbits: 8 Peer MaxVCIbits: 14 Active Prefix(s) : **47.0091.8100.0000.0002.f26d.4901** End-System Registered Address(s) : 47.0091.8100.0000.0002.f26d.4901.0000.1111.5555.05(Confirmed) 47.0091.8100.0000.0002.f26d.4901.0010.7b48.32e1.fe(Confirmed) 47.0091.8100.0000.0002.f26d.4901.0010.7b48.32e1.c8(Confirmed)

#### **Step 7** Check for clocking problems. Enter the privileged EXEC

command **show controllers t1** or **show controllers e1** command to check for slip errors, as shown in the following excerpt from the command output:

```
 .
 .
 .
  Data in current interval (819 seconds elapsed):
      0 Line Code Violations, 0 Path Code Violations
      0 Slip Secs, 0 Fr Loss Secs, 0 Line Err Secs, 0 Degraded 
Mins
      0 Errored Secs, 0 Bursty Err Secs, 0 Severely Err Secs, 0 
Unavail Secs
   Data in Interval 1:
      0 Line Code Violations, 0 Path Code Violations
      0 Slip Secs, 0 Fr Loss Secs, 0 Line Err Secs, 0 Degraded 
Mins
```

```
 0 Errored Secs, 0 Bursty Err Secs, 0 Severely Err Secs, 0 
Unavail Secs
   Data in Interval 2:
      0 Line Code Violations, 0 Path Code Violations
      0 Slip Secs, 0 Fr Loss Secs, 0 Line Err Secs, 0 Degraded 
Mins
      0 Errored Secs, 0 Bursty Err Secs, 0 Severely Err Secs, 0 
Unavail Secs
   Data in Interval 3:
      0 Line Code Violations, 0 Path Code Violations
      0 Slip Secs, 0 Fr Loss Secs, 0 Line Err Secs, 0 Degraded 
Mins
      0 Errored Secs, 0 Bursty Err Secs, 0 Severely Err Secs, 0 
Unavail Secs
 .
 .
```
A few slip errors may not indicate a problem with clocking. However, if there are numerous errors, especially incrementing numbers of errors, check the following possibilities:

.

- **—** The network clocks are not set to the same clock rate. Enter the **show network-clocks** command on the devices to ensure that these clock rates match.
- **—** The Cisco MC3810 multiservice access concentrators may not be using the same clock source. For example, if there are two back-to-back Cisco MC3810 multiservice access concentrators and one is using an internal clock source, the other must use the line clock source in order to obtain clocking from the same device. Enter the privileged EXEC commands **show network-clocks** and **show controllers t1**  or **show controllers e1** to see the clock source settings. For additional guidance, see Chapter 4, "Configuring Synchronized Clocking," in *Cisco MC3810 Multiservice Access Concentrator Software Configuration Guide.*
- **Step 8** Check the functionality of the Service-Specific Connection-Oriented Protocol (SSCOP). Enter the privileged EXEC **show sscop** command. See the following excerpt from the command output:

```
router# show sscop
SSCOP details for interface ATM0
    Current State = Data Transfer Ready
```
Interpretation of the command output requires familiarity with SSCOP, so unless you are familiar with the protocol, just use the command to ensure that the protocol is in a state of readiness. If you need to make changes, see the Cisco IOS Release 12.0 documents, *Wide-Area Networking Configuration Guide* and *Wide-Area Networking Command Reference*.

**Note** If you plan to adjust SSCOP parameters, you may wish to complete the rest of the troubleshooting steps before doing so.

I

### **Step 9** Enter the **show dial-peer video** command on the local and remote concentrators to verify that each has been configured properly to communicate with the other.

```
Router1# show dial-peer video
dial-peer video 111 videocodec
 nsap 47.0091810000000002F26D4901.00107B4832E1.C8
 port signal 1/0
 port media Serial0
 destination-pattern 121
!
dial-peer video 221 videoatm
  destination-pattern 221
  session target ATM0 svc nsap 
47.0091810000000002F26D4901.00107B09C645.C8
Router2# show dial-peer video
dial-peer video 111 videocodec
 nsap 47.0091810000000002F26D4901.00107B09C645.C8
 port signal 1/0
 port media Serial0
 destination-pattern 221
!
dial-peer video 121 videoatm
 destination-pattern 121
 session target ATM0 svc nsap 
47.0091810000000002F26D4901.00107B4832E1.C8
```
**Step 10** Enter the **show video call summary** command to quickly check the status of calls on the local and remote multiservice access concentrators. "ViCM" is the internal video call manager.

When no call is in progress, the output looks like this:

Router# **show video call summary** Serial0:ViCM = **Idle, Codec Ready**

When a call is starting, the output looks like this:

Router# **show video call summary** Serial0:ViCM = **Call Connected**

When a call is disconnecting, the output looks like this:

Router# **show video call summary** Serial0:ViCM = **Idle**

**Step 11** Enter the privileged EXEC **show call history video record** command to see information about current and recent video calls, allowing analysis of possible problems.

```
router# show call history video record 
CallId = 4CalledNumber = 221
CallDuration = n/a - call is in progress
DisconnectText = n/a - call is in progress
SVC: call ID = 8598630
Remote NSAP = 47.0091810000000002F26D4901.00107B09C645.C8
Local NSAP = 47.0091810000000002F26D4901.00107B4832E1.C8
vcd = 414, vpi = 0, vci = 158
SerialPort = Serial0
VideoSlot = 1, VideoPort = 0
```

```
CallId = 3CalledNumber = 221
CallDuration = 557 seconds
DisconnectText = local hangup
SVC: call ID = 8598581
Remote NSAP = 47.0091810000000002F26D4901.00107B09C645.C8
Local NSAP = 47.0091810000000002F26D4901.00107B4832E1.C8
vcd = 364, vpi = 0, vci = 108
SerialPort = Serial0
VideoSlot = 1, VideoPort = 0
CallId = 2CalledNumber = n/a - incoming call
CallDuration = 125 seconds
DisconnectText = local hangup
SVC: call ID = 8598484
Remote NSAP = n/a
Local NSAP = 47.0091810000000002F26D4901.00107B4832E1.C8
vcd = 264, vpi = 0, vci = 273
SerialPort = Serial0
VideoSlot = 1, VideoPort = 0
CallId = 1CalledNumber = n/a - incoming call
CallDuration = 171651 seconds
DisconnectText = remote hangup
SVC: call ID = 8594356
Remote NSAP = n/a
```

```
Local NSAP = 47.0091810000000002F26D4901.00107B4832E1.C8
vcd = 7, vpi = 0, vci = 39
SerialPort = Serial0
VideoSlot = 1, VideoPort = 0
```
#### **Step 12** Enter the **debug video vicm** command to follow in-progress calls carefully. Comments are framed in asterisks (\*).

router# **debug video vicm** Video ViCM FSM debugging is on

**\*\*\*\*\* Starting Video call \*\*\*\*\***

router# SVC HANDLE in rcvd:0x80001B:

00:42:55:ViCM - current state = **Idle, Codec Ready** 00:42:55:ViCM - current event = **SVC Setup** 00:42:55:ViCM - new state = **Call Connected** 00:42:55:ViCM - current state = **Call Connected**

00:42:55:ViCM - current event = **SVC Connect Ack** 00:42:55:ViCM - new state = **Call Connected**

**\*\*\*\*\*Video Call Disconnecting\*\*\*\*\***

router# 00:43:54:ViCM - current state = **Call Connected** 00:43:54:ViCM - current event = **SVC Release** 00:43:54:ViCM - new state = **Remote Hangup** 00:43:54:ViCM - current state = **Remote Hangup** 00:43:54:ViCM - current event = **SVC Release Complete** 00:43:54:ViCM - new state = **Remote Hangup** mc3810\_video\_lw\_periodic:Codec is not ready

Ι

mc3810\_video\_lw\_periodic:sending message

00:43:55:ViCM - current state = Remote Hangup 00:43:55:ViCM - current event = **DTR Deasserted** 00:43:55:ViCM - new state = Idle mc3810\_video\_lw\_periodic:Codec is ready mc3810\_video\_lw\_periodic:sending message

00:43:55:ViCM - current state = Idle 00:43:55:ViCM - current event = **DTR Asserted** 00:43:55:ViCM - new state = **Idle, Codec Ready**

 $\overline{\phantom{a}}$ 

## <span id="page-27-0"></span>**Monitoring and Maintaining Video over ATM SVCs and PVCs**

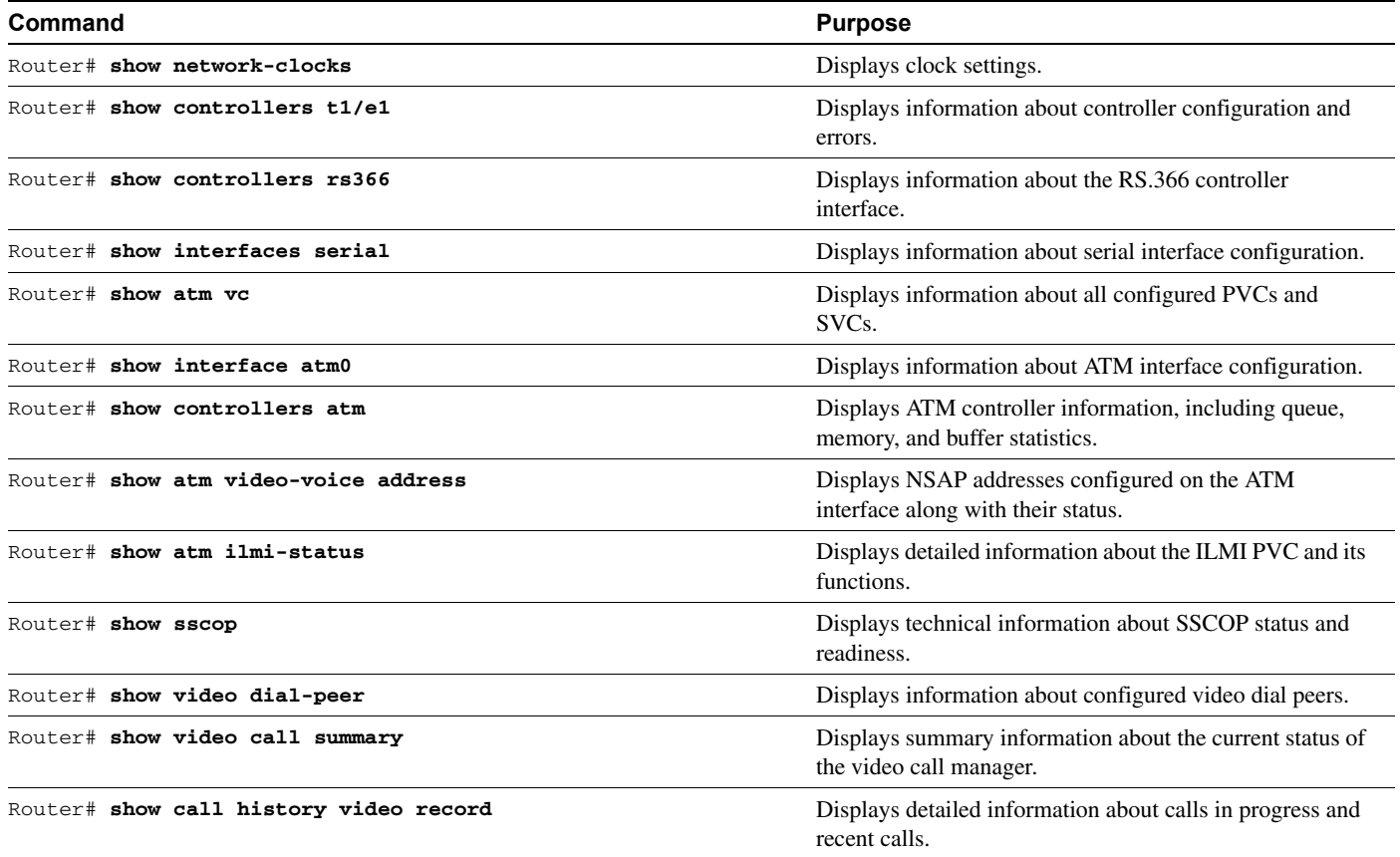

 $\mathsf I$ 

## <span id="page-28-0"></span>**Configuration Examples**

This configuration excerpts in this section illustrate how two Cisco MC3810 multiservice access concentrators communicate back to back as shown in .

These examples do not show complete configurations but focus on the specific requirements of ATM video SVCs and PVCs, not on complete ATM setup.

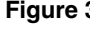

**Figure 3 Sample Configuration: Two Cisco MC3810s using ATM SVCs and/or PVCs for Videoconferencing**

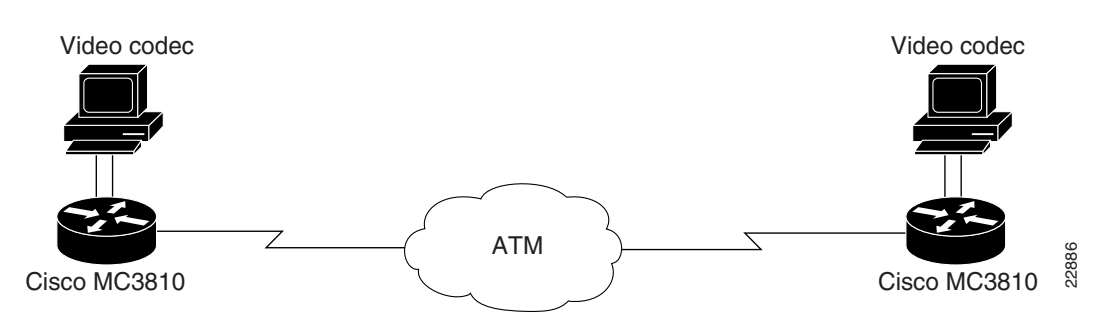

Initially, the network clocks are set up on each router so that video codecs can operate at a multiple of 64 Kbps.

```
hostname MC3810A
!
network-clock base-rate 64k
ip subnet-zero
ip wccp version 2
ip host router 225.255.255.254
!
appletalk routing
ipx routing 1111.0045.0005
                                               hostname MC3810B
                                               !
                                               network-clock base-rate 64k
                                               ip subnet-zero
                                               ip wccp version 2
                                               ip host router 225.255.255.254
                                               !
                                               appletalk routing
                                               ipx routing 1111.0045.0002
```
The following commands show the configuration of the T1 0 controller, which is for ATM service. ESF framing and B8ZS are required for ATM. The default clock source is line, and the default for the T1 1 controller automatically becomes internal.

controller T1 0 framing esf linecode b8zs mode atm !

I

```
controller T1 0
 framing esf
 linecode b8zs
 mode atm
!
```
Serial interface 0 connects to the local video codec. The restart delay is set to 0 minutes so that the hardware is not reset when it goes down. The clock rate of 384 kbps is the speed at which the video images are transmitted.

```
interface Serial0
 no ip address
 no ip directed-broadcast
 encapsulation atm-ces
 no ip route-cache
 no ip mroute-cache
 no keepalive
  serial restart-delay 0
  clockrate network 384000
                                                 interface Serial0
                                                  no ip address
                                                  no ip directed-broadcast
                                                   encapsulation atm-ces
                                                  no ip route-cache
                                                  no ip mroute-cache
                                                  no keepalive
                                                   serial restart-delay 0
                                                   clockrate network 384000
```
The following commands show how to configure the ATM interface and set up PVCs to supply Q.SAAL signaling and ILMI management for SVC communications. Note that you can also specify the NSAP address by using the **atm video aesa** command with an ESI value.

```
interface ATM0
 ip address 9.1.1.5 255.0.0.0
 no ip directed-broadcast
 no ip route-cache
 atm pvc 1 0 5 qsaal
 atm pvc 2 0 16 ilmi
 atm ilmi-keepalive
 atm video aesa default
                                                 interface ATM0
                                                   ip address 9.1.1.6 255.0.0.0
                                                   no ip directed-broadcast
                                                   no ip route-cache
                                                   atm pvc 1 0 5 qsaal
                                                   atm pvc 2 0 16 ilmi
                                                   atm ilmi-keepalive
                                                   atm video aesa default
```
The following examples show dial PVCs for video communications. Constant Bit Rate (CBR) is required for reliable video. The CBR speed is set at 117 percent of the video data rate of 384 kbps, which is configured on serial interface 0.

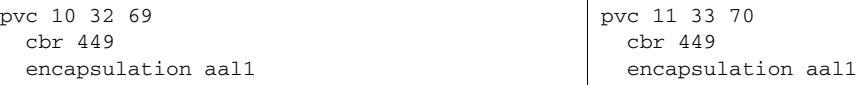

The following examples show dial peers set up for SVC video. Specify local peers through the **port signal** command, which indicates the slot location of the VDM and the port location of the RS-366 interface. Enter the **port media** command to specify the serial interface for the codec connection. The two configurations are shown one after the other rather than side by side.

The commands are as follows for MC3810A:

```
dial-peer video 111 videocodec
nsap 47.0091810000000002F26D4901.00107B4832E1.C8
 port signal 1/0
 port media Serial0
 destination-pattern 121
!
dial-peer video 221 videoatm
 destination-pattern 221
  session target ATM0 svc nsap 
47.0091810000000002F26D4901.00107B09C645.C8
```
The commands are as follows for MC3810B:

```
dial-peer video 111 videocodec
 nsap 47.0091810000000002F26D4901.00107B09C645.C8
 port signal 1/0
 port media Serial0
```
I

 destination-pattern 221 ! dial-peer video 121 videoatm destination-pattern 121 session target ATM0 svc nsap 47.0091810000000002F26D4901.00107B4832E1.C8

 $\overline{\phantom{a}}$ 

## <span id="page-31-0"></span> **Command Reference**

This section documents new or modified commands. All other commands used with this feature are documented in the Cisco IOS Release 12.0 command reference publications.

- **[atm scramble-enable](#page-32-0)**
- **[atm video aesa](#page-33-0)**
- **[dial-peer video](#page-35-0)**
- **[nsap](#page-37-0)**
- **[port media](#page-38-0)**
- **[port signal](#page-39-0)**
- **[serial restart-delay](#page-40-0)**
- **[session target](#page-42-0)**
- **[show atm video-voice address](#page-44-0)**
- **[show controllers rs366](#page-48-0)**
- **[show call history video record](#page-46-0)**
- **[show video call summary](#page-52-0)**

In Cisco IOS Release 12.0(1)T or later releases, you can search and filter the output for **show** and **more** commands. This functionality is useful when you need to sort through large amounts of output, or if you want to exclude output that you do not need to see.

To use this functionality, enter a **show** or **more** command followed by the "pipe" character (**|**), one of the keywords **begin**, **include**, or **exclude**, and an expression that you want to search or filter on:

*command |* {**begin** | **include** | **exclude**} *regular-expression*

In the following example of the **show atm vc** command, you want the command output to begin with the first line where the expression "PeakRate" appears:

#### **show atm vc** *|* **begin PeakRate**

For more information on the search and filter functionality, refer to the Cisco IOS Release 12.0(1)T feature module titled *CLI String Search*.

Ι

### <span id="page-32-0"></span>**atm scramble-enable**

Scrambling improves data reliability on E1 links by randomizing the ATM cell payload frames to avoid continuous non-variable bit patterns and improve the efficiency of ATM's cell delineation algorithms. The **no** form disables scrambling.

#### **atm scramble-enable**

#### **no atm scramble-enable**

### Syntax Description

This command has no arguments or keywords.

### **Defaults**

By default, payload scrambling is off.

Command Mode

Interface configuration

### Command History

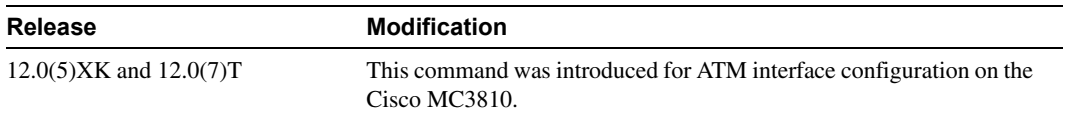

### Usage Guidelines

Enable scrambling on E1 links only. On T1 links, the default B8ZS line encoding normally ensures sufficient reliability.

The scrambling setting must match that of the far end.

### Example

 $\mathbf I$ 

On a Cisco MC3810, the following example shows how to set the ATM0 E1 link to scramble payload:

interface atm0 atm scramble-enable

### <span id="page-33-0"></span>**atm video aesa**

The **atm video aesa** ATM interface configuration command sets the unique ATM end-station address (AESA) for an ATM video interface that is using SVC mode. The **no** form of this command removes any configured address for the interface.

**atm video aesa** [**default** | *esi-address*]

**no atm video aesa**

### Syntax Description

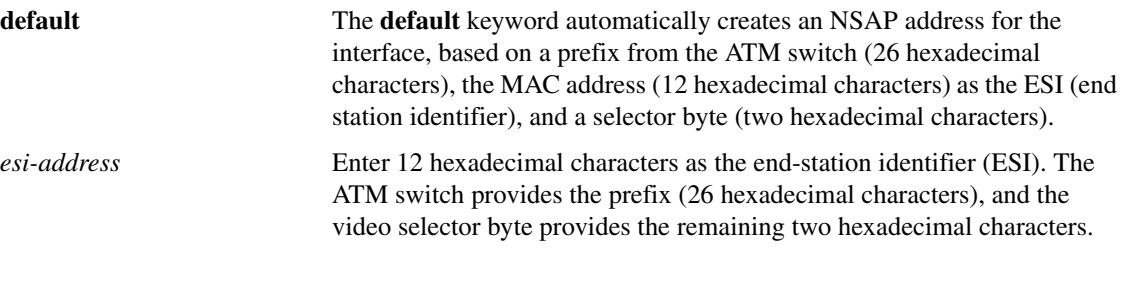

### Default

The **default** keyword is the default.

### Command Mode

Interface configuration

### Command History

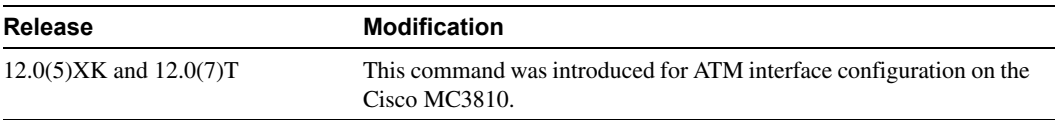

### Usage Guidelines

You cannot specify the ATM interface NSAP address in its entirety. The system creates either all of the address or part of it, depending on how you use this command.

### Example

On a Cisco MC3810, the following example shows the ATM interface NSAP address set automatically:

ן

interface atm0 atm video aesa default

### On a Cisco MC3810, the following example shows the ATM interface NSAP address set to a specific ESI value:

```
interface atm0/1
 atm video aesa 444444444444
```
Related Command

 $\overline{\phantom{a}}$ 

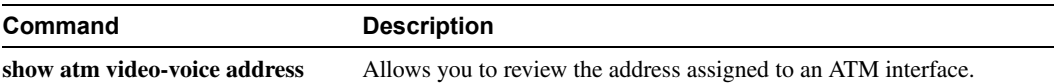

## <span id="page-35-0"></span>**dial-peer video**

To define a video ATM dial peer for a local or remote video codec, specify video-related encapsulation, and enter dial-peer configuration mode, enter the **dial-peer video** global configuration command. The video dial peer is persistent and remains until you use the **no** form of the command to remove it.

**dial-peer video** *tag* {**videocodec** | **videoatm**}

**no dial-peer video** *tag* {**videocodec** | **videoatm**}

### Syntax Description

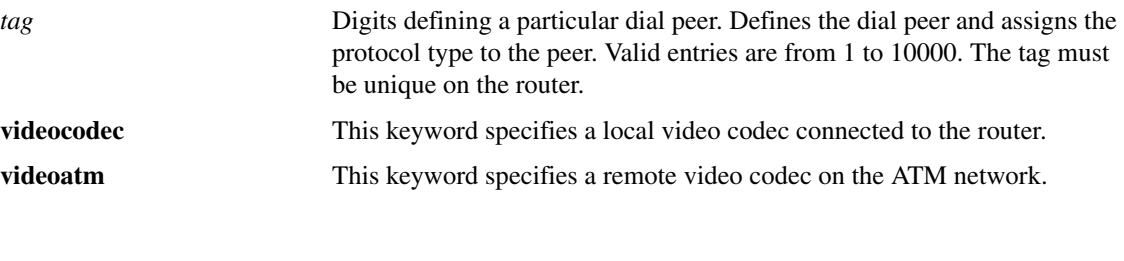

Default

No video dial peer is configured.

### Command Mode

Global configuration

### Command History

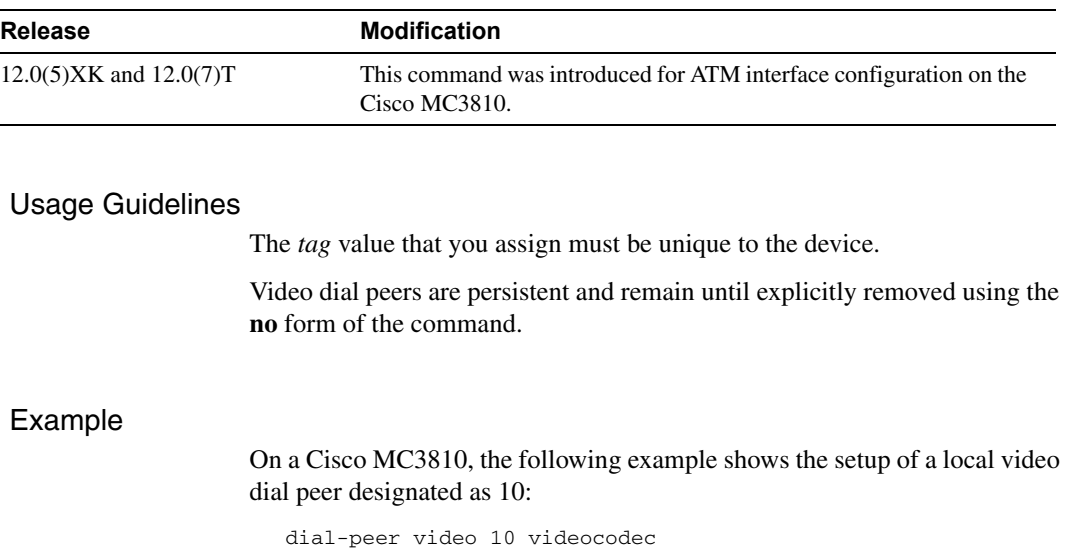

 $\mathbf I$ 

### Related Command

 $\overline{\mathsf{I}}$ 

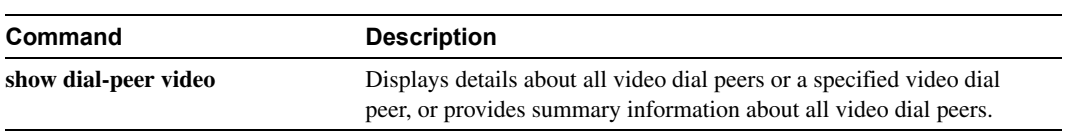

Ш

### <span id="page-37-0"></span>**nsap**

To specify the network service access point (NSAP) address for a local video dial peer, enter the **nsap** dial-peer configuration command. The **no** form of the command removes any configured NSAP address from the dial peer.

**nsap** *nsap-address*

**no nsap**

### Syntax Description

*nsap-address* Enter a 40-digit hexadecimal number; the number must be unique on the device.

### Default

No video dial peer NSAP address is configured.

### Command Mode

Dial-peer configuration

### Command History

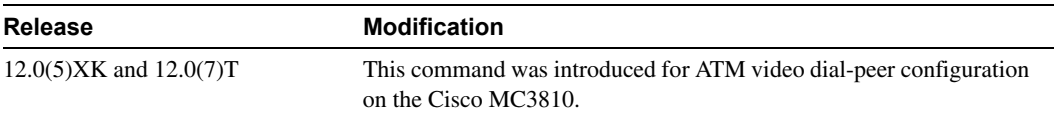

### Usage Guidelines

The address must be unique on the router.

### Example

On a Cisco MC3810, the following example sets up an NSAP address for the local video dial peer designated as 10:

ן

dial-peer video 10 videocodec nsap 47.0091810000000002F26D4901.333333333332.02

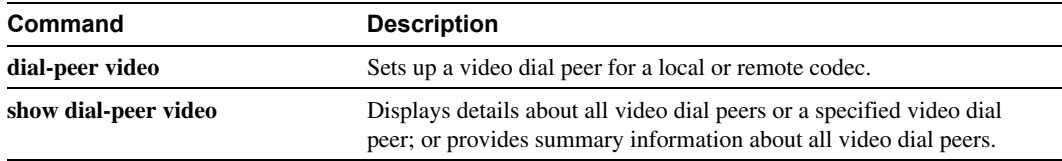

### <span id="page-38-0"></span>**port media**

For a local video dial peer, enter the **port media** video dial-peer configuration command to specify the serial interface where the local video codec is connected. The **no** form of the command removes any configured locations from the dial peer.

**port media** *interface*

**no port media**

### Syntax Description

*interface* Enter *Serial* and the number *1* or *0*.

### **Default**

No interface is specified.

### Command Mode

Dial-peer configuration

### Command History

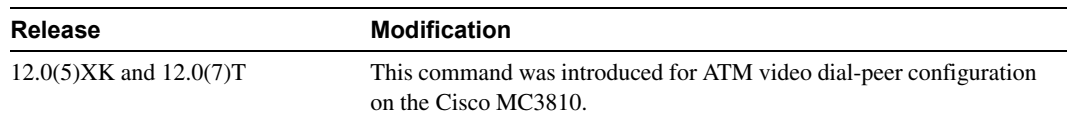

### Example

 $\Gamma$ 

On a Cisco MC3810 local video dial peer designated as 10, the following example shows serial interface 0 as the specified interface for the codec:

dial-peer video 10 videocodec port media Serial0

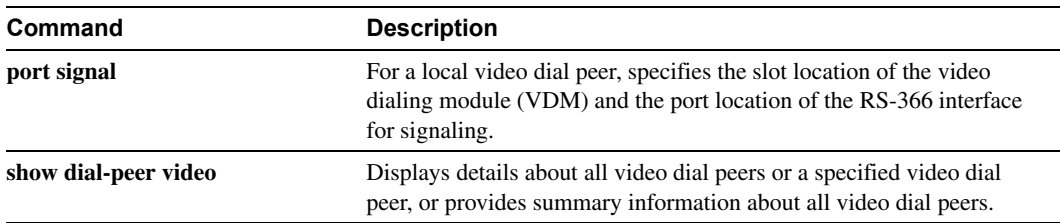

### <span id="page-39-0"></span>**port signal**

For a local video dial peer, enter the **port signal** video dial-peer configuration command to specify the slot location of the video dialing module (VDM) and the port location of the RS-366 interface for signaling. The **no** form of the command removes any configured locations from the dial peer.

### **port signal** *slot/port*

**no port signal**

### Syntax Description

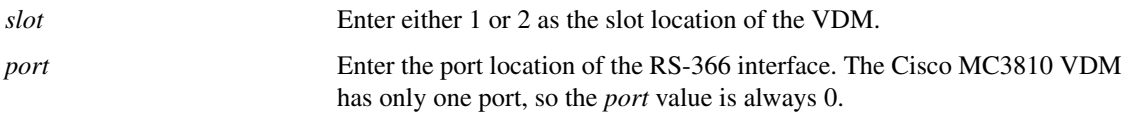

### Default

No locations are specified.

#### Command Mode

Dial-peer configuration

#### Command History

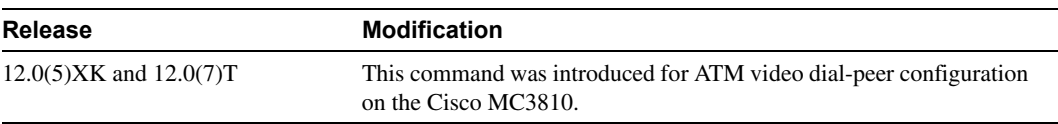

### Example

On a Cisco MC3810, the following example shows how to set up the VDM and RS-366 interface locations for the local video dial peer designated as 10:

 $\mathbf I$ 

dial-peer video 10 videocodec port signal 1/0

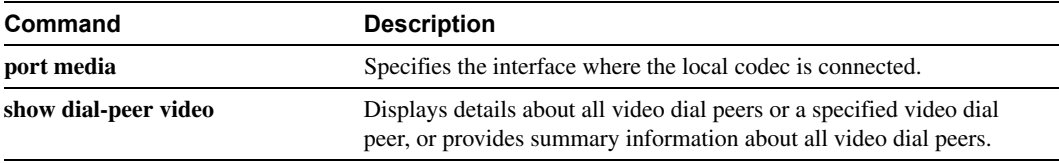

### <span id="page-40-0"></span>**serial restart-delay**

To set the amount of time that the router waits before trying to bring up a serial interface when it goes down, use the **serial restart-delay** interface configuration command. The **no** form of the command sets the delay to the default.

### **serial restart-delay** *count*

#### **no serial restart-delay**

### Syntax Description

*count count* is a value from 0 to 900 in seconds. This is the frequency at which the hardware is reset.

### Default

0 is the default value.

### Command Mode

Interface configuration

### Command History

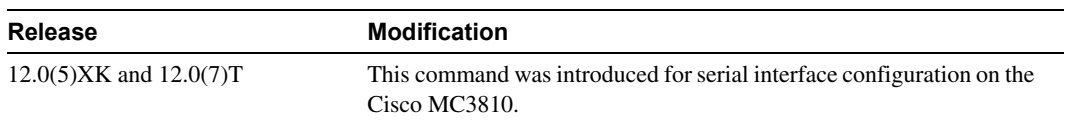

### Usage Guidelines

The router resets the hardware each time the serial restart timer expires. This command is often used with the dial backup feature and with the **pulse-time** command, which sets the amount of time to wait before redialing when a DTR dialed device fails to connect.

When the *count* value is set to the default of 0, the hardware is not reset when it goes down. In this way, if the interface is used to answer a call, it does not cause DTR to drop, which can cause a communications device to disconnect.

#### Example

On Cisco MC3810 interface Serial 0, this examples shows the restart delay set to 0:

```
interface Serial0
 serial restart-delay 0
```
### Related Commands

I

**Command Description**

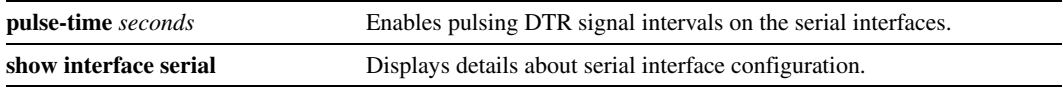

 $\overline{\mathbf{I}}$ 

 $\mathsf I$ 

 $\overline{\phantom{a}}$ 

 $\blacksquare$ 

### <span id="page-42-0"></span>**session target**

To configure an ATM network-specific address for a permanent virtual connection (PVC) or switch virtual connection (SVC) dial peer, enter the ATM form of the **session target** dial-peer configuration command. The **no**  form of the command disables the feature.

**session target atm** *interface* {**svc nsap** *nsap-address* | **pvc** {*name* | *vpi***/***vci*  | *vci*}

**no session target**

## Syntax Description

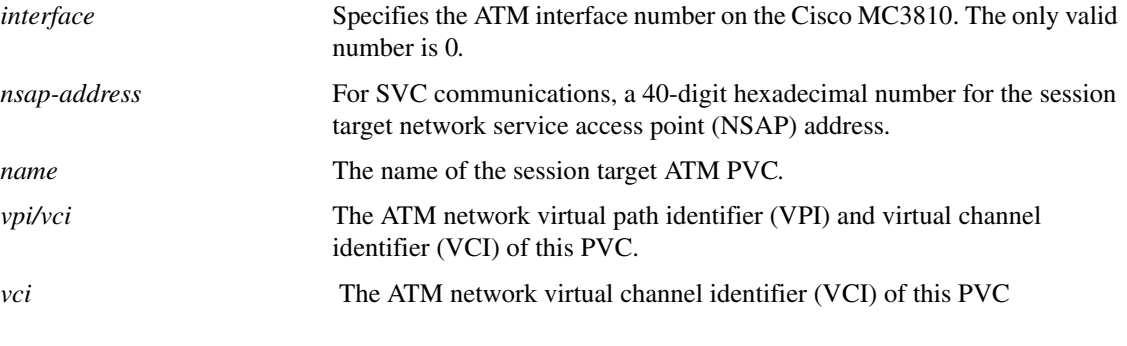

### Default

Enabled with no IP address or domain name defined.

### Command Mode

Dial-peer configuration

### Command History

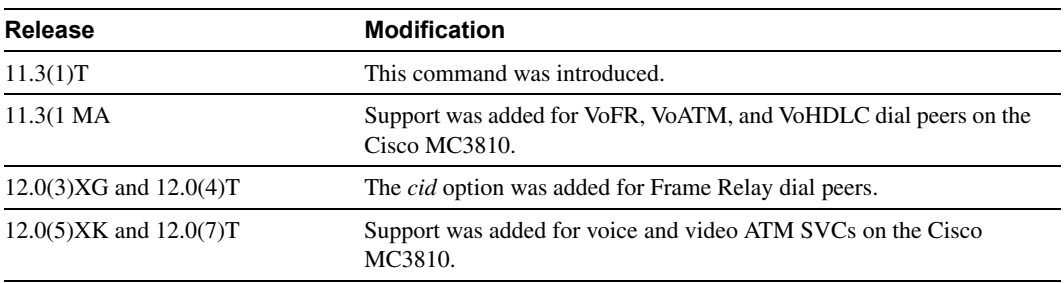

### Usage Guidelines

 $\Gamma$ 

Enter the ATM-specific version of this command to specify an ATM PVC or SVC for voice or video communications.

Through SVCs and a video map, dialed digits are reconciled with the remote ATM interface's video NSAP address,

### Examples

The following example shows an ATM video dial peer configured for SVC communications:

```
dial-peer video 10 videoatm
 destination-pattern 221
 session target ATM0 svc nsap 
47.0091810000000002F26D4901.444444444444.01
```
The following example shows a session target for Voice over ATM that uses PVCs. The session target is for a PVC with VPI-VCI values of 100/100:

 $\mathbf I$ 

dial-peer voice 12 voatm destination-pattern 13102221111 session target atm0 pvc 100/100

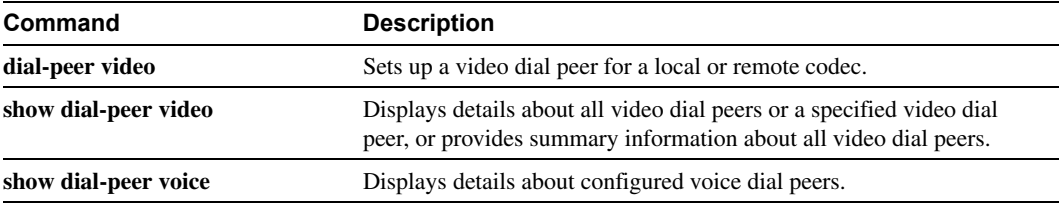

### <span id="page-44-0"></span>**show atm video-voice address**

To display the network service access point (NSAP) address for the ATM interface, enter the **show atm video-voice address** privileged EXEC command.

#### **show atm video-voice address**

### Syntax Description

There are no keywords or arguments

### Default

No default behavior or values.

### Command History

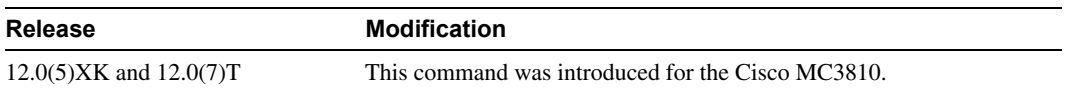

### Usage Guidelines

Enter this command to review ATM interface NSAP addresses that have been assigned with the **atm video aesa** or **atm voice aesa** command and to ensure that ATM management is confirmed for those addresses.

### Example

 $\Gamma$ 

On a Cisco MC3810, the following example displays information about ATM interface NSAP addresses:

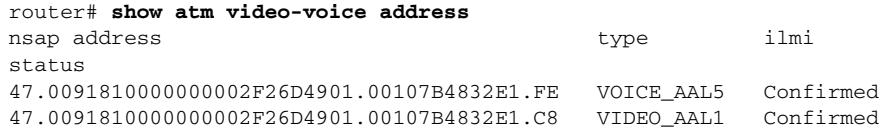

describes the fields in the command output.

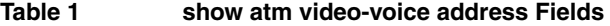

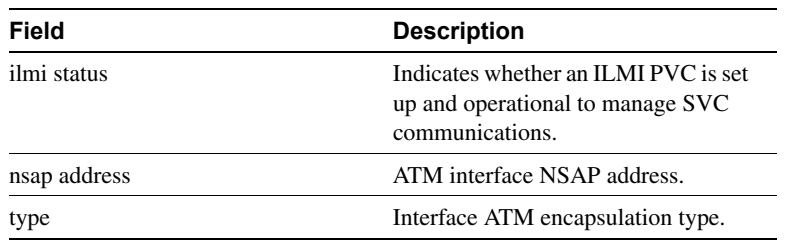

### Related Command

H.

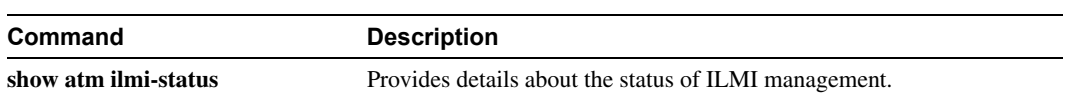

 $\mathbf{I}$ 

 $\mathsf I$ 

### <span id="page-46-0"></span>**show call history video record**

To display information about video calls, enter the privileged EXEC **show call history video record** command.

#### **show call history video record**

### Syntax Description

There are no keywords or arguments.

### **Default**

No default behavior or values.

### Command History

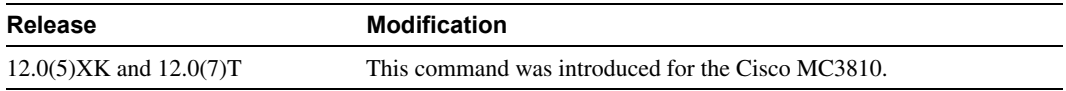

### Usage Guidelines

Use this command to review statistics about recent incoming and outgoing video calls.

#### Example

 $\mathbf I$ 

On a Cisco MC3810, the following example displays information about two video calls:

```
Router# show call history video record
CallId = 4CalledNumber = 221
CallDuration = 39006 seconds
DisconnectText = remote hangup
SVC: call ID = 8598630
Remote NSAP = 47.0091810000000002F26D4901.00107B09C645.C8
Local NSAP = 47.0091810000000002F26D4901.00107B4832E1.C8
vcd = 414, vpi = 0, vci = 158
SerialPort = Serial0
VideoSlot = 1, VideoPort = 0
CallId = 3CalledNumber = 221
CallDuration = 557 seconds
DisconnectText = local hangup
SVC: call ID = 8598581
Remote NSAP = 47.0091810000000002F26D4901.00107B09C645.C8
Local NSAP = 47.0091810000000002F26D4901.00107B4832E1.C8
vcd = 364, vpi = 0, vci = 108
SerialPort = Serial0
VideoSlot = 1, VideoPort = 0
```
describes the fields in the command output.

| Field                 | <b>Description</b>                                                                                 |
|-----------------------|----------------------------------------------------------------------------------------------------|
| CalledNumber          | The called number for an outgoing<br>call.                                                         |
| CallID                | Global call identifier for this call.                                                              |
| <b>DisconnectText</b> | Descriptive text explaining the reason<br>for disconnect.                                          |
| <b>Local NSAP</b>     | NSAP address for the calling (local)<br>dial peer.                                                 |
| <b>Remote NSAP</b>    | NSAP address for the called (remote)<br>dial peer.                                                 |
| <b>SerialPort</b>     | Serial interface of the local video<br>codec.                                                      |
| <b>SVC: Call ID</b>   | The SVC call ID.                                                                                   |
| ved                   | ATM virtual circuit descriptor (VCD)<br>for the virtual circuit (VC) that<br>carried this call.    |
| vci                   | ATM network virtual channel<br>identifier (VCI) for the virtual circuit<br>that carried this call. |
| VideoPort             | Port location of the RS-366 interface.                                                             |
| VideoSlot             | Slot location of the video dial module<br>(VDM).                                                   |
| vpi                   | ATM network virtual path identifier<br>(VPI) for the virtual circuit that<br>carried this call.    |

**Table 2 show call history video record Fields**

 $\overline{\phantom{a}}$ 

 $\mathsf I$ 

**College** 

## <span id="page-48-0"></span>**show controllers rs366**

To display information about the RS-366 video interface on the video dialing module (VDM), enter the privileged EXEC **show controllers rs366**  command.

### **show controllers rs366** *slot port*

### Syntax Description

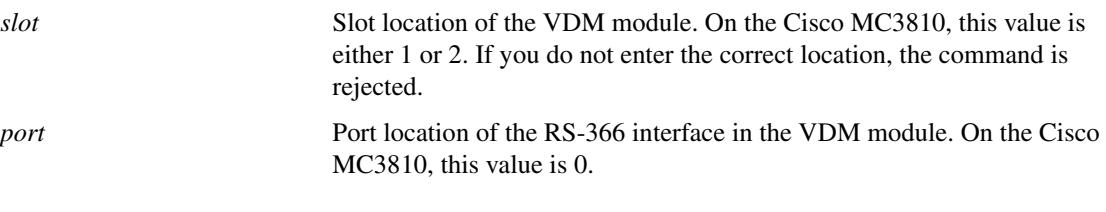

### Default

 $\overline{\phantom{a}}$ 

No default behavior or values.

### Command History

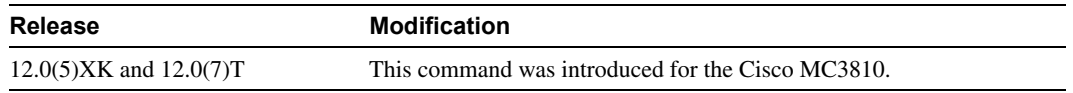

### Usage Guidelines

The table below explains the meaning of the fields in the **show controllers rs366** command.

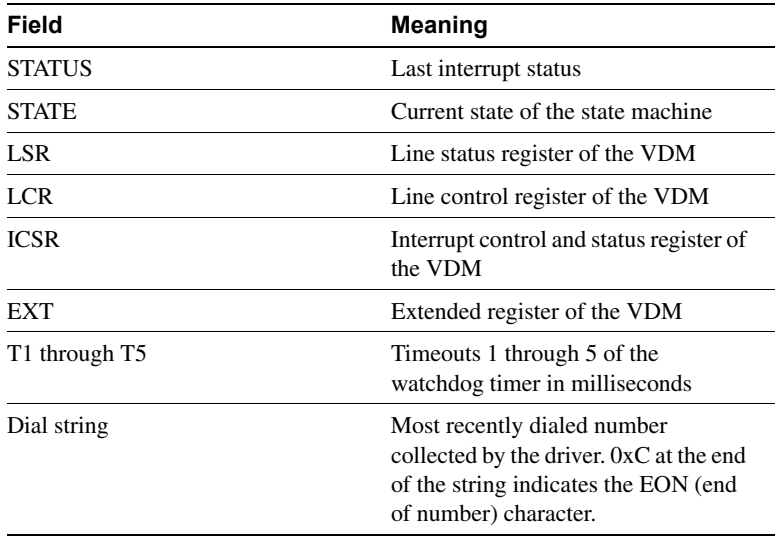

### Example

On a Cisco MC3810, the following example displays information about the RS-366 controller:

```
Router# show controller rs366 0 1
```
RS366:driver is initialized in slot 1, port 0:

STATUS STATE LSR LCR ICSR EXT T1 T2 T3 T4 T5 0x02 0x01 0x00 0x50 0xE0 0x00 5000 5000 5000 20000 10000 Dial string: 121C

 $\mathsf I$ 

### **show dial-peer video**

To display dial-peer configuration, enter the privileged EXEC **show dial-peer video** command.

**show dial-peer video** [*number*] [**summary**]

### Syntax Description

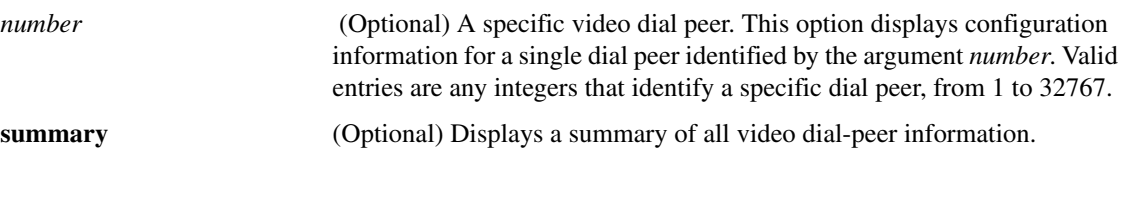

**Default** 

No default behavior or values.

### Command History

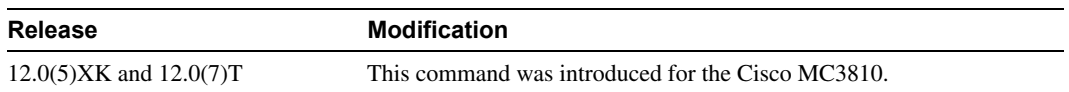

### Usage Guidelines

Use this command to review video dial-peer configuration.

#### Example

 $\mathbf I$ 

On a Cisco MC3810, the following example displays detailed information about all configured video dial peers:

```
Router# show dial-peer video
Video Dial-Peer 1
       type = videocodec, destination-pattern = 111
       port signal = 1/0, port media = Serial1
      nsap = 47.0091810000000050E201B101.00107B09C6F2.C8
Video Dial-Peer 2
       type = videoatm, destination-pattern = 222
       session-target = ATM0 svc nsap 
47.0091810000000050E201B101.00E01E92ADC2.C8
Video Dial-Peer 3
       type = videoatm, destination-pattern = 333
       session-target = ATM0 pvc 70/70
```
The dial-peer information is specified for each dial peer, which is identified by a unique ID number (in the example above, 1, 2, and 3) that was defined using the **dial-peer video** command. describes the fields in the command output.

**Table 3 show dial-peer video Fields** 

| Field               | <b>Meaning</b>                                                                                                    |
|---------------------|----------------------------------------------------------------------------------------------------|
| destination-pattern | Destination pattern (telephone<br>number) for this peer.                                                                                      |
| nsap                | NSAP address of a local video dial<br>peer.                                                                                                   |
| port signal         | The slot where the video dial module<br>(VDM) is located and the port for the<br>RS-366 interface.                                            |
| port media          | The serial interface where the local<br>codec is connected.                                                                                   |
| session-target      | Session target of this remote dial<br>peer, including the ATM interface<br>identifier and NSAP address.                                       |
| type                | Specified using the <b>dial-peer video</b><br>command, indicates a local<br>( <b>videocodec</b> ) or remote ( <b>videoatm</b> )<br>dial peer. |

 $\mathsf I$ 

**College** 

### <span id="page-52-0"></span>**show video call summary**

To display summary information about video calls and the current status of the Video Call Manager (ViCM), enter the **show video call summary**  privileged EXEC command.

#### **show video call summary**

### Syntax Description

There are no keywords or arguments.

### Default

No default behavior or values

### Command History

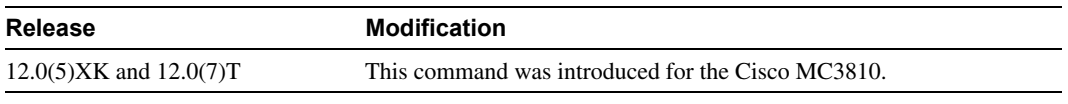

### Usage Guidelines

Use this command to quickly look at the status of current calls. In Cisco IOS Releases 12.0(5)XK and 12.0(7)T, there can be only one video call in progress.

#### Examples

On a Cisco MC3810, the following example displays information about the ViCM when no call is in progress on the serial interface that connects to the local video codec:

Router# **show video call summary** Serial0:ViCM = **Idle, Codec Ready**

When a call is starting, the output looks like this:

Router# **show video call summary** Serial0:ViCM = **Call Connected**

When a call is disconnecting, the output looks like this:

Router# **show video call summary** Serial0:ViCM = **Idle**

Related Command

 $\mathbf I$ 

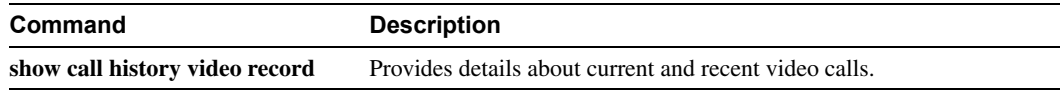

# <span id="page-53-0"></span>**Debug Command**

This section documents a new **debug** command, **debug video vicm**.

 $\mathbf I$ 

 $\mathsf I$ 

H

### **debug video vicm**

To display debug messages for the Video Call Manager (ViCM) that handles video calls, enter the privileged EXEC **debug video vicm** command. The **no** form of the command disables ViCM debugging.

#### [**no**] **debug video vicm**

#### Syntax Description

This command has no arguments or keywords.

#### Default

Debugging for the ViCM is not enabled.

#### Command History

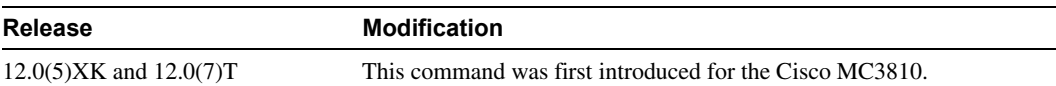

#### Example

I

The following example shows output when you use the **debug video vicm** command. Comments are enclosed in asterisks (\*).

```
router# debug video vicm
Video ViCM FSM debugging is on
***** Starting Video call *****
router# SVC HANDLE in rcvd:0x80001B:
00:42:55:ViCM - current state = Idle, Codec Ready
00:42:55:ViCM - current event = SVC Setup
00:42:55:ViCM - new state = Call Connected
00:42:55:ViCM - current state = Call Connected
00:42:55:ViCM - current event = SVC Connect Ack
00:42:55:ViCM - new state = Call Connected
*****Video Call Disconnecting*****
router#
00:43:54:ViCM - current state = Call Connected
00:43:54:ViCM - current event = SVC Release
00:43:54:ViCM - new state = Remote Hangup
00:43:54:ViCM - current state = Remote Hangup
00:43:54:ViCM - current event = SVC Release Complete
00:43:54:ViCM - new state = Remote Hangup
mc3810_video_lw_periodic:Codec is not ready
mc3810_video_lw_periodic:sending message
00:43:55:ViCM - current state = Remote Hangup
00:43:55:ViCM - current event = DTR Deasserted
00:43:55:ViCM - new state = Idle
mc3810_video_lw_periodic:Codec is ready
```
mc3810\_video\_lw\_periodic:sending message

00:43:55:ViCM - current state = Idle 00:43:55:ViCM - current event = **DTR Asserted** 00:43:55:ViCM - new state = **Idle, Codec Ready**  $\overline{\mathbf{I}}$ 

 $\mathsf I$ 

ш

## <span id="page-56-0"></span>**Glossary**

**AAL—**ATM Adaptation Layer. Service-dependent sublayer of the data link layer. The AAL accepts data from different applications and presents it to the ATM layer in the form of 48-byte ATM payload segments. AALs consist of two sublayers: convergence sublayer (CS) and segmentation and reassembly (SAR). AALs differ on the basis of the source-destination timing used, whether they use constant bit rate (CBR) or variable bit rate (VBR), and whether they are used for connection-oriented or connectionless mode data transfer. At present, the four types of AAL recommended by the ITU-T are AAL1, AAL2, AAL3/4, and AAL5.

**AAL1—**ATM adaptation layer 1. One of four AALs recommended by the ITU-T. AAL1 is used for connection-oriented, delay-sensitive services requiring constant bit rates, such as uncompressed video and other isochronous traffic.

**AESA**—ATM End System Address

**ATM**—Asynchronous Transfer Mode. International standard for cell relay in which multiple service types (such as voice, video, or data) are conveyed in fixed-length (53-byte) cells. Fixed-length cells allow cell processing to occur in hardware, thereby reducing transit delays. ATM is designed to take advantage of high-speed transmission media such as E3, SONET, and T3.

**B8ZS**—binary 8-zero substitution. Line-code type, used on T1 and E1 circuits, in which a special code is substituted whenever 8 consecutive zeros are sent over the link. This code is then interpreted at the remote end of the connection. This technique guarantees ones density independent of the data stream.

**CBR**—constant bit rate. QoS class defined by the ATM Forum for ATM networks. CBR is used for connections that depend on precise clocking to ensure undistorted delivery.

**CES**—circuit emulation service. Enables users to multiplex or concentrate multiple circuit emulation streams for voice and video with packet data on a single high-speed ATM link without a separate ATM access multiplexer**.**

**E1**—European digital carrier facility used for transmitting data through the telephone hierarchy. The transmission rate for E1 is 2.048 megabits per second (Mbps).

**ESF**—Extended Superframe. Framing type used on T1 circuits that consists of 24 frames of 192 bits each, with the 193rd bit providing timing and other functions. ESF is an enhanced version of Superframe format.

**ESI**—end station identifier

**ILMI**—Interim Local Management Interface. Specification developed by the ATM Forum for incorporating network-management capabilities into the ATM User-Network Interface (UNI).

**IMA**—Inverse Multiplexing for ATM, a standard protocol defined by the ATM Forum in 1997.

**ISDN**—Integrated Services Digital Network. Communication protocol, offered by telephone companies, that permits telephone networks to carry data, voice, and other source traffic.

**NSAP**—network service access point. Network addresses, as specified by ISO. An NSAP is the point at which OSI Network Service is made available to a transport layer (Layer 4) entity.

**PVC**—permanent virtual circuit. Virtual circuit that is permanently established. PVCs save bandwidth associated with circuit establishment and tear down in situations where certain virtual circuits must exist all the time. In ATM terminology, called a permanent virtual connection.

**QoS**—quality of service. Measure of performance for a transmission system that reflects its transmission quality and service availability.

**SAR**—segmentation and reassembly. One of the two sublayers of the AAL CPCS, responsible for dividing (at the source) and reassembling (at the destination) the PDUs passed from the CS. The SAR sublayer takes the PDUs processed by the CS and, after dividing them into 48-byte pieces of payload data, passes them to the ATM layer for further processing.

**SONET**—Synchronous Optical Network. High-speed (up to 2.5 Gbps) synchronous network specification developed by Bellcore and designed to run on optical fiber. STS-1 is the basic building block of SONET.

**SVC**—switched virtual circuit. Virtual circuit that is dynamically established on demand and is torn down when transmission is complete. SVCs are used in situations where data transmission is sporadic. Called a switched virtual connection in ATM terminology.

**T1**—Digital WAN carrier facility. T1 transmits DS-1-formatted data at 1.544 Mbps through the telephone switching network, using alternate mark inversion or B8ZS coding.

**UNI**—User-Network Interface. ATM Forum specification that defines an interoperability standard for the interface between ATM-based products (a router or an ATM switch) located in a private network and the ATM switches located within the public carrier networks. Also used to describe similar connections in Frame Relay networks.

**VBR**—variable bit rate. QoS class defined by the ATM Forum for ATM networks. VBR is subdivided into a real time (RT) class and non-real time (NRT) class. VBR (RT) is used for connections in which there is a fixed timing relationship between samples. VBR (NRT) is used for connections in which there is no fixed timing relationship between samples, but that still need a guaranteed QoS.

**VC**—virtual circuit. Logical circuit created to ensure reliable communication between two network devices. A virtual circuit is defined by a VPI/VCI pair, and can be either permanent (PVC) or switched (SVC). Virtual circuits are used in Frame Relay and X.25. In ATM, a virtual circuit is sometimes called a virtual channel.

**VCI**—virtual channel identifier. 16-bit field in the header of an ATM cell. The VCI, together with the virtual path identifier (VPI), is used to identify the next destination of a cell as it passes through a series of ATM switches on its way to its destination. ATM switches use the VPI/VCI fields to identify the next network virtual channel link (VCL) that a cell needs to transit on its way to its final destination.

 $\mathsf{l}$ 

**VCL**—virtual channel link. Connection between two ATM devices. A VCC is made up of one or more VCLs.

**VPI**—virtual path identifier. 8-bit field in the header of an ATM cell. The VPI, together with the VCI, is used to identify the next destination of a cell as it passes through a series of ATM switches on its way to its destination. ATM switches use the VPI/VCI fields to identify the next VCL that a cell needs to transit on its way to its final destination.

CCVP, the Cisco logo, and Welcome to the Human Network are trademarks of Cisco Systems, Inc.; Changing the Way We Work, Live, Play, and Learn is a service mark of Cisco Systems, Inc.; and Access Registrar, Aironet, Catalyst, CCDA, CCDP, CCIE, CCIP, CCNA, CCNP, CCSP, Cisco, the Cisco Certified Internetwork Expert logo, Cisco IOS, Cisco Press, Cisco Systems, Cisco Systems Capital, the Cisco Systems logo, Cisco Unity, Enterprise/Solver, EtherChannel, EtherFast, EtherSwitch, Fast Step, Follow Me Browsing, FormShare, GigaDrive, HomeLink, Internet Quotient, IOS, iPhone, IP/TV, iQ Expertise, the iQ logo, iQ Net Readiness Scorecard, iQuick Study, LightStream, Linksys, MeetingPlace, MGX, Networkers, Networking Academy, Network Registrar, PIX, ProConnect, ScriptShare, SMARTnet, StackWise, The Fastest Way to Increase Your Internet Quotient, and TransPath are registered trademarks of Cisco Systems, Inc. and/or its affiliates in the United States and certain other countries.

All other trademarks mentioned in this document or Website are the property of their respective owners. The use of the word partner does not imply a partnership relationship between Cisco and any other company. (0711R)

Any Internet Protocol (IP) addresses used in this document are not intended to be actual addresses. Any examples, command display output, and figures included in the document are shown for illustrative purposes only. Any use of actual IP addresses in illustrative content is unintentional and coincidental.

© 2007 Cisco Systems, Inc. All rights reserved.

 $\blacksquare$ 

 $\overline{\phantom{a}}$ 

 $\mathsf I$